# Package 'openxlsx'

February 6, 2023

Type Package

Title Read, Write and Edit xlsx Files

Version 4.2.5.2

Date 2023-02-06

Description Simplifies the creation of Excel .xlsx files by providing a high level interface to writing, styling and editing worksheets. Through the use of 'Rcpp', read/write times are comparable to the 'xlsx' and 'XLConnect' packages with the added benefit of removing the dependency on Java.

License MIT + file LICENSE

URL <https://ycphs.github.io/openxlsx/index.html>,

<https://github.com/ycphs/openxlsx>

BugReports <https://github.com/ycphs/openxlsx/issues>

**Depends**  $R (= 3.3.0)$ 

Imports grDevices, methods, Rcpp, stats, stringi, utils, zip

Suggests knitr, rmarkdown, roxygen2, testthat

LinkingTo Rcpp

VignetteBuilder knitr

Encoding UTF-8

Language en-US

RoxygenNote 7.1.2

Collate 'CommentClass.R' 'HyperlinkClass.R' 'RcppExports.R' 'class\_definitions.R' 'StyleClass.R' 'WorkbookClass.R' 'asserts.R' 'baseXML.R' 'borderFunctions.R' 'build\_workbook.R' 'chartsheet\_class.R' 'conditional\_formatting.R' 'data-fontSizeLookupTables.R' 'helperFunctions.R' 'loadWorkbook.R' 'onUnload.R' 'openXL.R' 'openxlsx-package.R' 'openxlsx.R' 'openxlsxCoerce.R' 'readWorkbook.R' 'sheet\_data\_class.R' 'utils.R' 'workbook\_column\_widths.R' 'workbook\_read\_workbook.R' 'workbook\_write\_data.R'

```
'worksheet_class.R' 'wrappers.R' 'writeData.R'
'writeDataTable.R' 'writexlsx.R' 'zzz.R'
```
# NeedsCompilation yes

Author Philipp Schauberger [aut, cre], Alexander Walker [aut], Luca Braglia [ctb], Joshua Sturm [ctb], Jan Marvin Garbuszus [ctb], Jordan Mark Barbone [ctb] (<<https://orcid.org/0000-0001-9788-3628>>)

Maintainer Philipp Schauberger <philipp@schauberger.co.at>

Repository CRAN

Date/Publication 2023-02-06 17:57:52 UTC

# R topics documented:

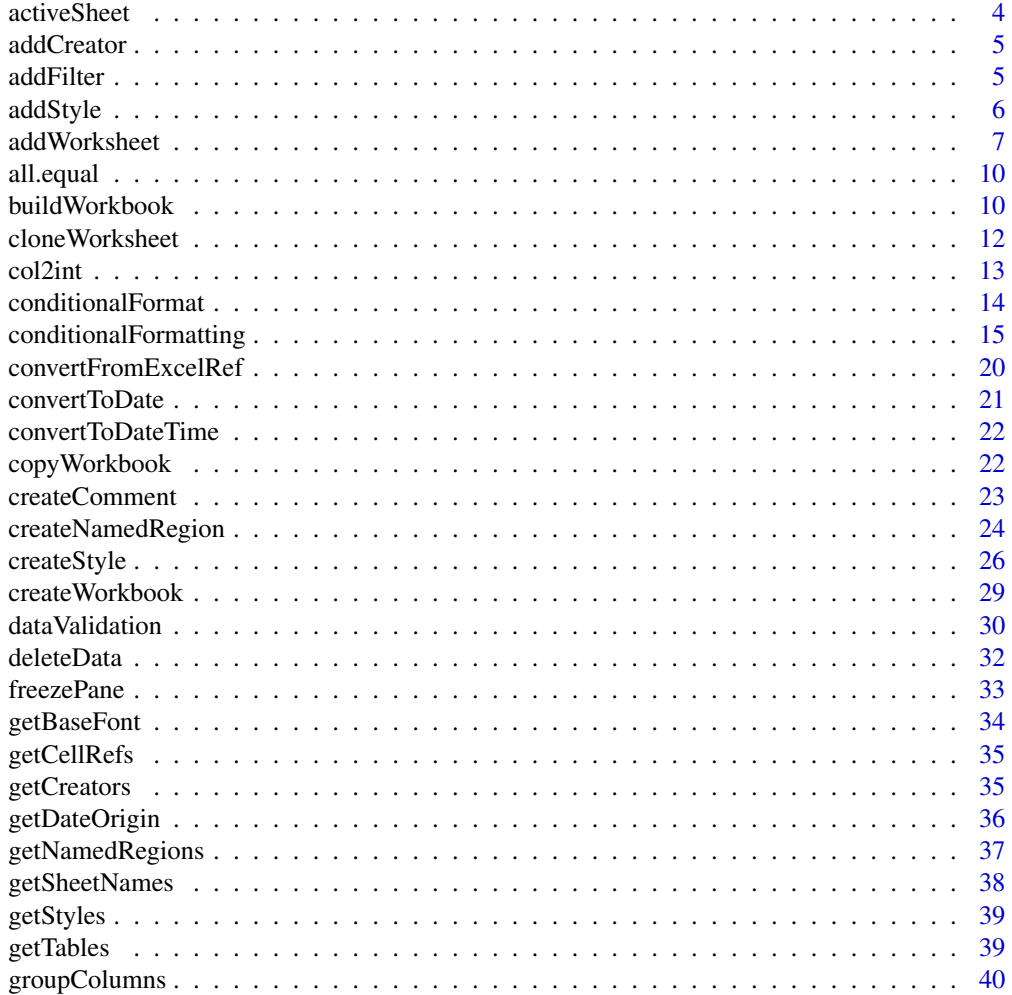

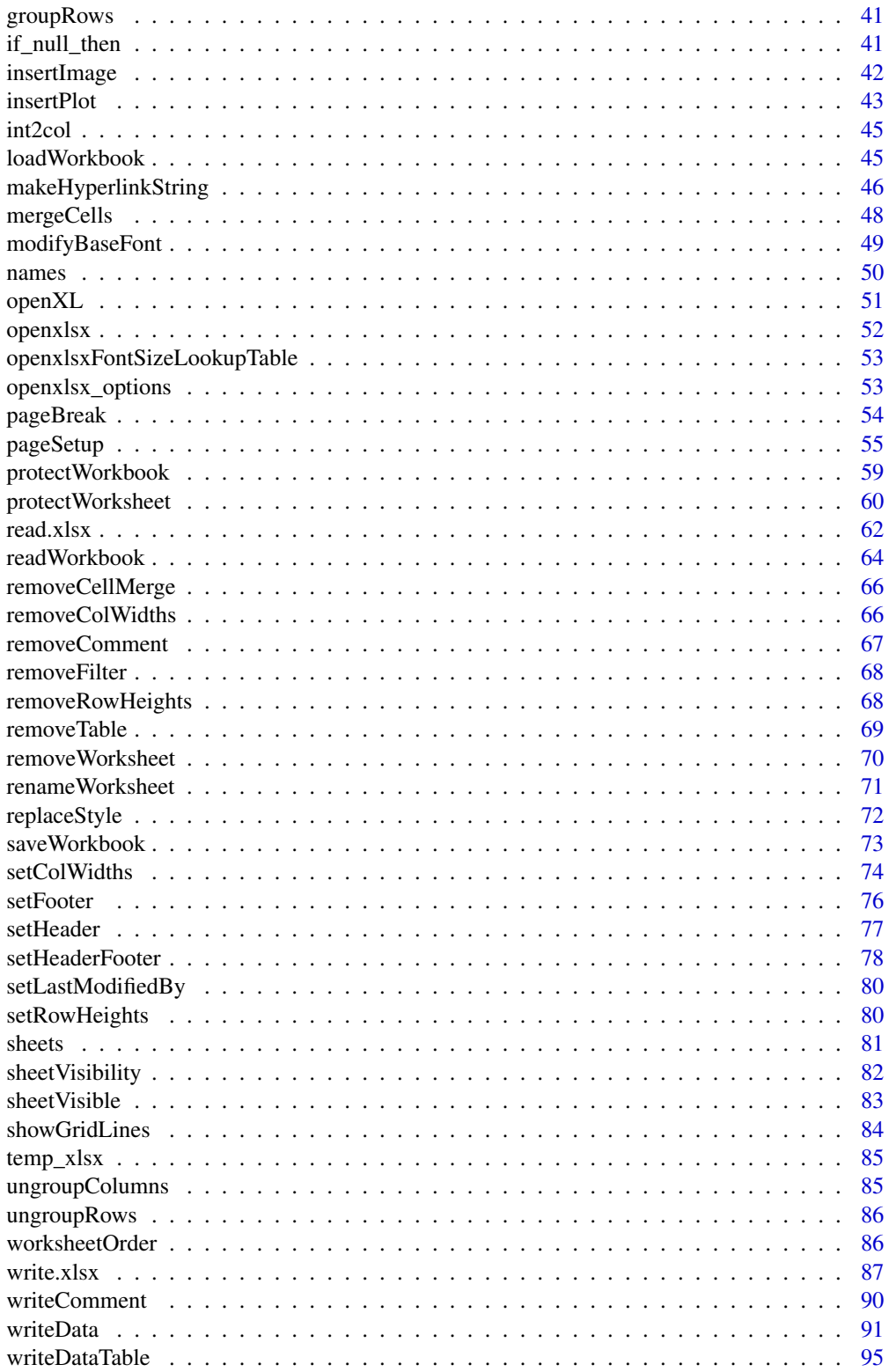

#### <span id="page-3-0"></span>4 activeSheet

activeSheet *Get/set active sheet of the workbook*

# Description

Get and set active sheet of the workbook

# Usage

activeSheet(wb)

activeSheet(wb) <- value

# Arguments

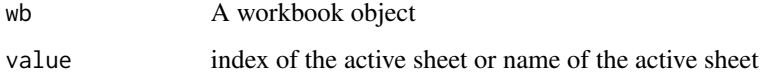

#### Value

return the active sheet of the workbook

# Author(s)

Philipp Schauberger

# Examples

```
wb <- createWorkbook()
addWorksheet(wb, sheetName = "S1")
addWorksheet(wb, sheetName = "S2")
addWorksheet(wb, sheetName = "S3")
activeSheet(wb) # default value is the first sheet active
activeSheet(wb) <- 1 ## active sheet S1
activeSheet(wb)
activeSheet(wb) <- "S2" ## active sheet S2
activeSheet(wb)
```
<span id="page-4-0"></span>

# Description

Just a wrapper of wb\$addCreator()

# Usage

addCreator(wb, Creator)

# Arguments

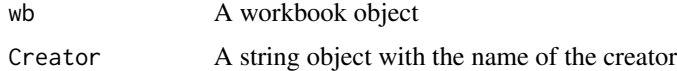

#### Author(s)

Philipp Schauberger

# Examples

```
wb <- createWorkbook()
addCreator(wb, "test")
```
<span id="page-4-1"></span>addFilter *Add column filters*

# Description

Add excel column filters to a worksheet

#### Usage

addFilter(wb, sheet, rows, cols)

# Arguments

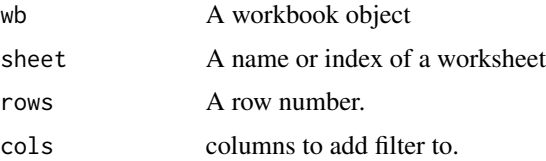

#### Details

adds filters to worksheet columns, same as filter parameters in writeData. writeDataTable automatically adds filters to first row of a table. NOTE Can only have a single filter per worksheet unless using tables.

#### See Also

[writeData\(\)](#page-90-1) [addFilter\(\)](#page-4-1)

# Examples

```
wb <- createWorkbook()
addWorksheet(wb, "Sheet 1")
addWorksheet(wb, "Sheet 2")
addWorksheet(wb, "Sheet 3")
writeData(wb, 1, iris)
addFilter(wb, 1, row = 1, cols = 1:ncol(iris))## Equivalently
writeData(wb, 2, x = iris, withFilter = TRUE)## Similarly
writeDataTable(wb, 3, iris)
## Not run:
saveWorkbook(wb, file = "addFilterExample.xlsx", overwrite = TRUE)
## End(Not run)
```
<span id="page-5-1"></span>addStyle *Add a style to a set of cells*

#### Description

Function adds a style to a specified set of cells.

#### Usage

```
addStyle(wb, sheet, style, rows, cols, gridExpand = FALSE, stack = FALSE)
```
# Arguments

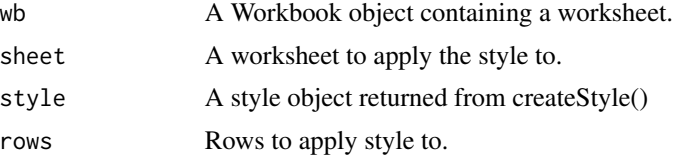

<span id="page-5-0"></span>

# <span id="page-6-0"></span>addWorksheet 7

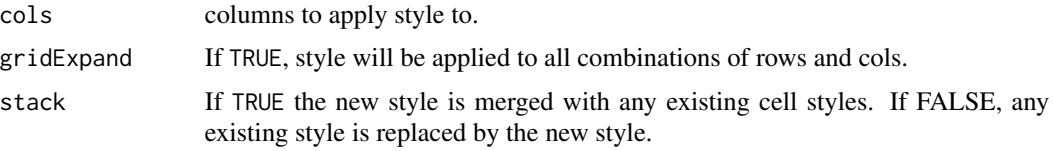

#### Author(s)

Alexander Walker

#### See Also

[createStyle\(\)](#page-25-1)

expand.grid

# Examples

## See package vignette for more examples.

```
## Create a new workbook
wb <- createWorkbook("My name here")
## Add a worksheets
addWorksheet(wb, "Expenditure", gridLines = FALSE)
## write data to worksheet 1
writeData(wb, sheet = 1, USPersonalExpenditure, rowNames = TRUE)
## create and add a style to the column headers
headerStyle <- createStyle(
  fontSize = 14, fontColour = "#FFFFFF", halign = "center",
  fgFill = "#4F81BD", border = "TopBottom", borderColour = "#4F81BD"
)
## style for body
bodyStyle <- createStyle(border = "TopBottom", borderColour = "#4F81BD")
addStyle(wb, sheet = 1, bodyStyle, rows = 2:6, coils = 1:6, gridExpand = TRUE)setColWidths(wb, 1, cols = 1, widths = 21) ## set column width for row names column
## Not run:
saveWorkbook(wb, "addStyleExample.xlsx", overwrite = TRUE)
## End(Not run)
```
addWorksheet *Add a worksheet to a workbook*

#### Description

Add a worksheet to a Workbook object

# Usage

```
addWorksheet(
  wb,
  sheetName,
  gridLines = openxlsx_getOp("gridLines", TRUE),
  tabColour = NULL,
  zoom = 100,
  header = openxlsx_getOp("header"),
  footer = openxlsx_getOp("footer"),
  evenHeader = openxlsx_getOp("evenHeader"),
  evenFooter = openxlsx_getOp("evenFooter"),
  firstHeader = openxlsx_getOp("firstHeader"),
  firstFooter = openxlsx_getOp("firstFooter"),
  visible = TRUE,
  paperSize = openxlsx_getOp("paperSize", 9),
  orientation = openxlsx_getOp("orientation", "portrait"),
  vdpi = openxlsx_getOp("vdpi", 300),
 hdpi = openxlsx_getOp("hdpi", 300)
\mathcal{L}
```
# Arguments

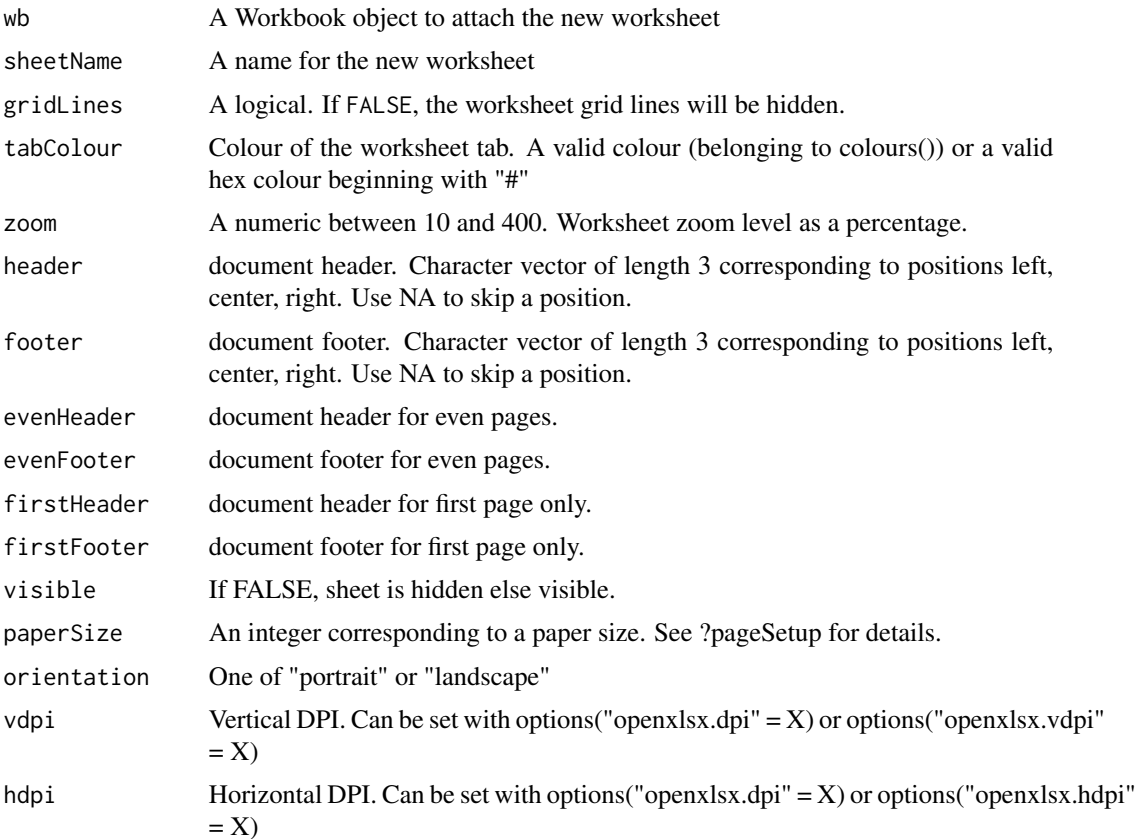

#### addWorksheet 9

# Details

Headers and footers can contain special tags

- & [Page] Page number
- &[Pages] Number of pages
- & [Date] Current date
- & [Time] Current time
- &[Path] File path
- & [File] File name
- &[Tab] Worksheet name

#### Value

XML tree

# Author(s)

Alexander Walker

#### Examples

```
## Create a new workbook
wb <- createWorkbook("Fred")
## Add 3 worksheets
addWorksheet(wb, "Sheet 1")
addWorksheet(wb, "Sheet 2", gridLines = FALSE)
addWorksheet(wb, "Sheet 3", tabColour = "red")
addWorksheet(wb, "Sheet 4", gridLines = FALSE, tabColour = "#4F81BD")
## Headers and Footers
addWorksheet(wb, "Sheet 5",
  header = c("ODD HEAD LEFT", "ODD HEAD CENTER", "ODD HEAD RIGHT"),
  footer = c("ODD FOOT RIGHT", "ODD FOOT CENTER", "ODD FOOT RIGHT"),
  evenHeader = c("EVEN HEAD LEFT", "EVEN HEAD CENTER", "EVEN HEAD RIGHT"),
  evenFooter = c("EVEN FOOT RIGHT", "EVEN FOOT CENTER", "EVEN FOOT RIGHT"),
  firstHeader = c("TOP", "OF FIRST", "PAGE"),
  firstFooter = c("BOTTOM", "OF FIRST", "PAGE")
)
addWorksheet(wb, "Sheet 6",
  header = c("&[Date]", "ALL HEAD CENTER 2", "&[Page] / &[Pages]"),
  footer = c("&[Path]&[File]", NA, "&[Tab]");firstHeader = c(NA, "Center Header of First Page", NA),
  firstFooter = c(NA, "Center Footer of First Page", NA)
)
addWorksheet(wb, "Sheet 7",
  header = c("ALL HEAD LEFT 2", "ALL HEAD CENTER 2", "ALL HEAD RIGHT 2"),
  footer = c("ALL FOOT RIGHT 2", "ALL FOOT CENTER 2", "ALL FOOT RIGHT 2")
```

```
)
addWorksheet(wb, "Sheet 8",
  firstHeader = c("FIRST ONLY L", NA, "FIRST ONLY R"),
  firstFooter = c("FIRST ONLY L", NA, "FIRST ONLY R")
\mathcal{L}## Need data on worksheet to see all headers and footers
writeData(wb, sheet = 5, 1:400)
writeData(wb, sheet = 6, 1:400)
writeData(wb, sheet = 7, 1:400)
writeData(wb, sheet = 8, 1:400)
## Save workbook
## Not run:
saveWorkbook(wb, "addWorksheetExample.xlsx", overwrite = TRUE)
## End(Not run)
```
all.equal *Check equality of workbooks*

#### Description

Check equality of workbooks

#### Usage

## S3 method for class 'Workbook' all.equal(target, current, ...)

#### Arguments

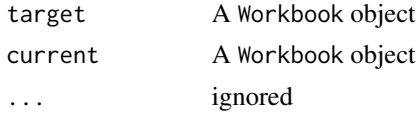

buildWorkbook *Build Workbook*

# Description

Build a workbook from a data.frame or named list

# Usage

buildWorkbook(x, asTable =  $FALSE$ , ...)

<span id="page-9-0"></span>

# buildWorkbook 11

#### **Arguments**

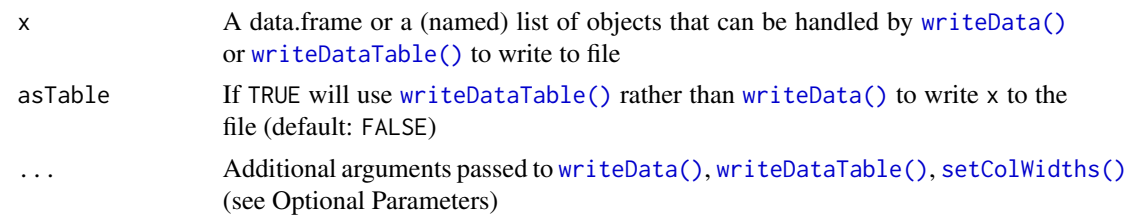

# **Details**

This function can be used as shortcut to create a workbook object from a data.frame or named list. If names are available in the list they will be used as the worksheet names. The parameters in ... are collected and passed to [writeData\(\)](#page-90-1) or [writeDataTable\(\)](#page-94-1) to initially create the Workbook objects then appropriate parameters are passed to [setColWidths\(\)](#page-73-1).

columns of x with class Date or POSIXt are automatically styled as dates and datetimes respectively.

#### Value

A Workbook object

#### Optional Parameters

#### createWorkbook Parameters

• creator A string specifying the workbook author

#### addWorksheet Parameters

- sheetName Name of the worksheet
- gridLines A logical. If FALSE, the worksheet grid lines will be hidden.
- tabColour Colour of the worksheet tab. A valid colour (belonging to colours()) or a valid hex colour beginning with "#".
- zoom A numeric between 10 and 400. Worksheet zoom level as a percentage.

#### writeData/writeDataTable Parameters

- startCol A vector specifying the starting column(s) to write df
- startRow A vector specifying the starting row(s) to write df
- xy An alternative to specifying startCol and startRow individually. A vector of the form c(startCol, startRow)
- colNames or col.names If TRUE, column names of x are written.
- rowNames or row.names If TRUE, row names of x are written.
- headerStyle Custom style to apply to column names.
- borders Either "surrounding", "columns" or "rows" or NULL. If "surrounding", a border is drawn around the data. If "rows", a surrounding border is drawn a border around each row. If "columns", a surrounding border is drawn with a border between each column. If "all" all cell borders are drawn.
- <span id="page-11-0"></span>• borderColour Colour of cell border
- borderStyle Border line style.
- keepNA If TRUE, NA values are converted to #N/A (or na.string, if not NULL) in Excel, else NA cells will be empty. Defaults to FALSE.
- na.string If not NULL, and if keepNA is TRUE, NA values are converted to this string in Excel. Defaults to NULL.

# freezePane Parameters

- firstActiveRow Top row of active region to freeze pane.
- firstActiveCol Furthest left column of active region to freeze pane.
- firstRow If TRUE, freezes the first row (equivalent to firstActiveRow =  $2$ )
- firstCol If TRUE, freezes the first column (equivalent to firstActiveCol =  $2$ )

#### colWidths Parameters

• colWidths May be a single value for all columns (or "auto"), or a list of vectors that will be recycled for each sheet (see examples)

#### Author(s)

Jordan Mark Barbone

#### See Also

[write.xlsx\(\)](#page-86-1)

#### Examples

```
x \leftarrow data.frame(a = 1, b = 2)
wb <- buildWorkbook(x)
y \leftarrow list(a = x, b = x, c = x)
buildWorkbook(y, asTable = TRUE)
buildWorkbook(y, asTable = TRUE, tableStyle = "TableStyleLight8")
```
cloneWorksheet *Clone a worksheet to a workbook*

#### Description

Clone a worksheet to a Workbook object

#### Usage

cloneWorksheet(wb, sheetName, clonedSheet)

#### <span id="page-12-0"></span> $\text{col2int}$  13

# Arguments

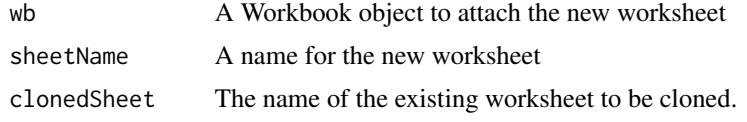

# Value

XML tree

# Author(s)

Reinhold Kainhofer

# Examples

```
## Create a new workbook
wb <- createWorkbook("Fred")
## Add 3 worksheets
addWorksheet(wb, "Sheet 1")
cloneWorksheet(wb, "Sheet 2", clonedSheet = "Sheet 1")
## Save workbook
## Not run:
saveWorkbook(wb, "cloneWorksheetExample.xlsx", overwrite = TRUE)
## End(Not run)
```
col2int *Convert Excel column to integer*

# Description

Converts an Excel column label to an integer.

#### Usage

col2int(x)

#### Arguments

x A character vector

# Examples

col2int(LETTERS)

<span id="page-13-0"></span>conditionalFormat *Add conditional formatting to cells*

# Description

DEPRECATED! USE [conditionalFormatting\(\)](#page-14-1)

#### Usage

```
conditionalFormat(
  wb,
  sheet,
 cols,
 rows,
  rule = NULL,
 style = NULL,
  type = "expression"
)
```
# Arguments

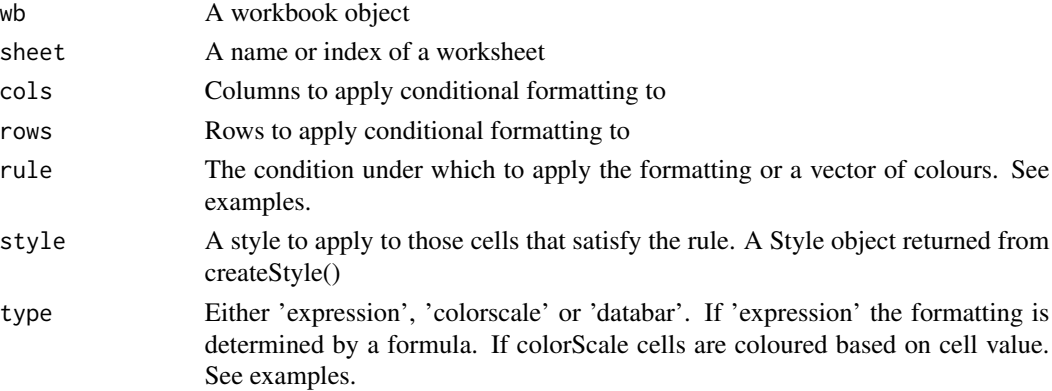

# Details

DEPRECATED! USE [conditionalFormatting\(\)](#page-14-1)

Valid operators are "<", "<=", ">", ">=", "==", "!=". See Examples. Default style given by: createStyle(fontColour = "#9C0006", bgFill = "#FFC7CE")

# Author(s)

Alexander Walker

#### See Also

[createStyle\(\)](#page-25-1)

<span id="page-14-1"></span><span id="page-14-0"></span>conditionalFormatting *Add conditional formatting to cells*

# Description

Add conditional formatting to cells

# Usage

```
conditionalFormatting(
 wb,
  sheet,
 cols,
  rows,
  rule = NULL,
  style = NULL,
  type = "expression",
  ...
)
```
### Arguments

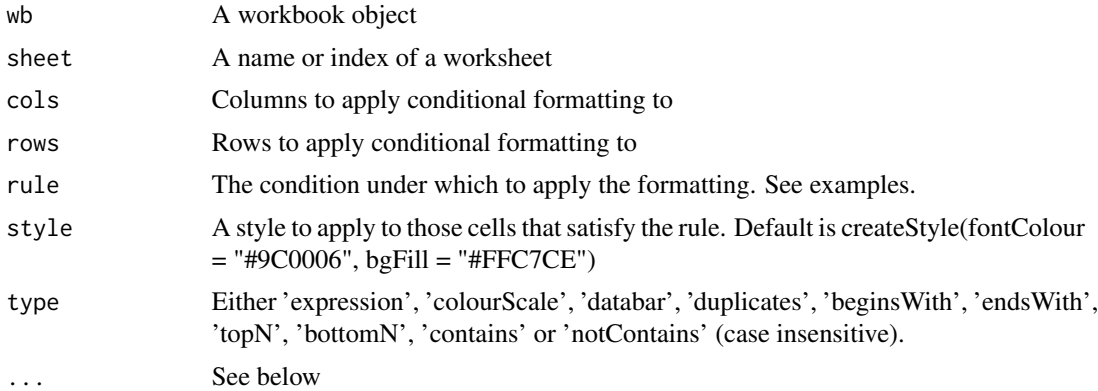

# Details

See Examples.

If type == "expression"

- style is a Style object. See [createStyle\(\)](#page-25-1)
- rule is an expression. Valid operators are "<", "<=", ">", ">=", "==", "!=".

If type == "colourScale"

- style is a vector of colours with length 2 or 3
- rule can be NULL or a vector of colours of equal length to styles

```
If type == "databar"
```
- style is a vector of colours with length 2 or 3
- rule is a numeric vector specifying the range of the databar colours. Must be equal length to style

• ...

- showvalue If FALSE the cell value is hidden. Default TRUE.
- gradient If FALSE colour gradient is removed. Default TRUE.
- border If FALSE the border around the database is hidden. Default TRUE.

If type  $==$  "duplicates"

- style is a Style object. See [createStyle\(\)](#page-25-1)
- rule is ignored.

If type  $==$  "contains"

- style is a Style object. See [createStyle\(\)](#page-25-1)
- rule is the text to look for within cells

If type  $==$  "between"

- style is a Style object. See [createStyle\(\)](#page-25-1)
- rule is a numeric vector of length 2 specifying lower and upper bound (Inclusive)

If type  $==$  "top $N$ "

- style is a Style object. See [createStyle\(\)](#page-25-1)
- rule is ignored

• ...

- rank numeric vector of length 1 indicating number of highest values.
- percent TRUE if you want top N percentage.

If type  $==$  "bottomN"

- style is a Style object. See [createStyle\(\)](#page-25-1)
- rule is ignored
- ...
	- rank numeric vector of length 1 indicating number of lowest values.
	- percent TRUE if you want bottom N percentage.

#### Author(s)

Alexander Walker, Philipp Schauberger

# See Also

[createStyle\(\)](#page-25-1)

# conditionalFormatting 17

#### Examples

```
wb <- createWorkbook()
addWorksheet(wb, "cellIs")
addWorksheet(wb, "Moving Row")
addWorksheet(wb, "Moving Col")
addWorksheet(wb, "Dependent on")
addWorksheet(wb, "Duplicates")
addWorksheet(wb, "containsText")
addWorksheet(wb, "notcontainsText")
addWorksheet(wb, "beginsWith")
addWorksheet(wb, "endsWith")
addWorksheet(wb, "colourScale", zoom = 30)
addWorksheet(wb, "databar")
addWorksheet(wb, "between")
addWorksheet(wb, "topN")
addWorksheet(wb, "bottomN")
addWorksheet(wb, "logical operators")
negStyle <- createStyle(fontColour = "#9C0006", bgFill = "#FFC7CE")
posStyle <- createStyle(fontColour = "#006100", bgFill = "#C6EFCE")
## rule applies to all each cell in range
writeData(wb, "cellIs", -5:5)
writeData(wb, "cellIs", LETTERS[1:11], startCol = 2)
conditionalFormatting(wb, "cellIs",
 cols = 1,
  rows = 1:11, rule = "!=0", style = negStyle
\lambdaconditionalFormatting(wb, "cellIs",
  cols = 1,
  rows = 1:11, rule = "==0", style = posStyle
)
## highlight row dependent on first cell in row
writeData(wb, "Moving Row", -5:5)
writeData(wb, "Moving Row", LETTERS[1:11], startCol = 2)
conditionalFormatting(wb, "Moving Row",
  cols = 1:2,rows = 1:11, rule = "$A1<0", style = negStyle
)
conditionalFormatting(wb, "Moving Row",
  \text{cols} = 1:2,rows = 1:11, rule = "A1>0", style = posStyle
\lambda## highlight column dependent on first cell in column
writeData(wb, "Moving Col", -5:5)
writeData(wb, "Moving Col", LETTERS[1:11], startCol = 2)
conditionalFormatting(wb, "Moving Col",
 cols = 1:2,
  rows = 1:11, rule = "A$1<0", style = negStyle
)
```

```
conditionalFormatting(wb, "Moving Col",
  \text{cols} = 1:2,rows = 1:11, rule = "A$1>0", style = posStyle
\lambda## highlight entire range cols X rows dependent only on cell A1
writeData(wb, "Dependent on", -5:5)
writeData(wb, "Dependent on", LETTERS[1:11], startCol = 2)
conditionalFormatting(wb, "Dependent on",
  \text{cols} = 1:2,rows = 1:11, rule = "$A$1<0", style = negStyle
\lambdaconditionalFormatting(wb, "Dependent on",
  \text{cols} = 1:2,rows = 1:11, rule = "$A$1>0", style = posStyle
\lambda## highlight cells in column 1 based on value in column 2
writeData(wb, "Dependent on", data.frame(x = 1:10, y = runif(10)), startRow = 15)
conditionalFormatting(wb, "Dependent on",
  cols = 1,
  rows = 16:25, rule = "B16<0.5", style = negStyle
\lambdaconditionalFormatting(wb, "Dependent on",
  cols = 1,
  rows = 16:25, rule = "B16>=0.5", style = posStyle)
## highlight duplicates using default style
writeData(wb, "Duplicates", sample(LETTERS[1:15], size = 10, replace = TRUE))
conditionalFormatting(wb, "Duplicates", cols = 1, rows = 1:10, type = "duplicates")
## cells containing text
fn <- function(x) paste(sample(LETTERS, 10), collapse = "-")
writeData(wb, "containsText", sapply(1:10, fn))
conditionalFormatting(wb, "containsText", cols = 1, rows = 1:10, type = "contains", rule = "A")
## cells not containing text
fn \le function(x) paste(sample(LETTERS, 10), collapse = "-")
writeData(wb, "containsText", sapply(1:10, fn))
conditionalFormatting(wb, "notcontainsText", cols = 1,
                     rows = 1:10, type = "notcontains", rule = "A")
## cells begins with text
fn \le function(x) paste(sample(LETTERS, 10), collapse = "-")
writeData(wb, "beginsWith", sapply(1:100, fn))
conditionalFormatting(wb, "beginsWith", cols = 1, rows = 1:100, type = "beginsWith", rule = "A")
## cells ends with text
fn \le function(x) paste(sample(LETTERS, 10), collapse = "-")
```

```
writeData(wb, "endsWith", sapply(1:100, fn))
conditionalFormatting(wb, "endsWith", cols = 1, rows = 1:100, type = "endsWith", rule = "A")
## colourscale colours cells based on cell value
df <- read.xlsx(system.file("extdata", "readTest.xlsx", package = "openxlsx"), sheet = 4)
writeData(wb, "colourScale", df, colNames = FALSE) ## write data.frame
## rule is a vector or colours of length 2 or 3 (any hex colour or any of colours())
## If rule is NULL, min and max of cells is used. Rule must be the same length as style or NULL.
conditionalFormatting(wb, "colourScale",
  \text{cols} = 1:\text{ncol(df)}, rows = 1:nrow(df),
  style = c("black", "white"),
  rule = c(0, 255),
  type = "colourScale"
)
setColWidths(wb, "colourScale", cols = 1:ncol(df), widths = 1.07)
setRowHeights(wb, "colourScale", rows = 1:nrow(df), heights = 7.5)
## Databars
writeData(wb, "databar", -5:5)
conditionalFormatting(wb, "databar", cols = 1, rows = 1:11, type = "databar") ## Default colours
## Between
# Highlight cells in interval [-2, 2]
writeData(wb, "between", -5:5)
conditionalFormatting(wb, "between", cols = 1, rows = 1:11, type = "between", rule = c(-2, 2))
## Top N
writeData(wb, "topN", data.frame(x = 1:10, y = rnorm(10)))
# Highlight top 5 values in column x
conditionalFormatting(wb, "topN", cols = 1, rows = 2:11,
style = posStyle, type = "topN", rank = 5)#'
# Highlight top 20 percentage in column y
conditionalFormatting(wb, "topN", cols = 2, rows = 2:11,
 style = posStyle, type = "topN", rank = 20, percent = TRUE)
## Bottom N
writeData(wb, "bottomN", data-frame(x = 1:10, y = rnorm(10)))# Highlight bottom 5 values in column x
conditionalFormatting(wb, "bottomN", cols = 1, rows = 2:11,
 style = negStyle, type = "topN", rank = 5)
# Highlight bottom 20 percentage in column y
conditionalFormatting(wb, "bottomN", cols = 2, rows = 2:11,
style = negStyle, type = "topN", rank = 20, percent = TRUE)
## Logical Operators
# You can use Excels logical Operators
writeData(wb, "logical operators", 1:10)
conditionalFormatting(wb, "logical operators",
  cols = 1, rows = 1:10,rule = "OR($A1=1,$A1=3,$A1=5,$A1=7)"
\lambda
```

```
## Not run:
saveWorkbook(wb, "conditionalFormattingExample.xlsx", TRUE)
## End(Not run)
#########################################################################
## Databar Example
wb <- createWorkbook()
addWorksheet(wb, "databar")
## Databars
writeData(wb, "databar", -5:5, startCol = 1)
conditionalFormatting(wb, "databar", cols = 1, rows = 1:11, type = "databar") ## Defaults
writeData(wb, "databar", -5:5, startCol = 3)
conditionalFormatting(wb, "databar", cols = 3, rows = 1:11, type = "databar", border = FALSE)
writeData(wb, "databar", -5:5, startCol = 5)
conditionalFormatting(wb, "databar",
  cols = 5, rows = 1:11,
  type = "databar", style = c("#a6a6a6"), showValue = FALSE
\mathcal{L}writeData(wb, "databar", -5:5, startCol = 7)
conditionalFormatting(wb, "databar",
  cols = 7, rows = 1:11,
  type = "databar", style = c("#a6a6a6"), showValue = FALSE, gradient = FALSE
\lambdawriteData(wb, "databar", -5:5, startCol = 9)
conditionalFormatting(wb, "databar",
  cols = 9, rows = 1:11,
  type = "databar", style = c("#a6a6a6", "#a6a6a6"), showValue = FALSE, gradient = FALSE
\lambda## Not run:
saveWorkbook(wb, file = "databarExample.xlsx", overwrite = TRUE)
## End(Not run)
```
convertFromExcelRef *Convert excel column name to integer index*

#### **Description**

Convert excel column name to integer index e.g. "J" to 10

<span id="page-19-0"></span>

#### <span id="page-20-0"></span>convertToDate 21

# Usage

convertFromExcelRef(col)

# Arguments

col An excel column reference

#### Examples

```
convertFromExcelRef("DOG")
convertFromExcelRef("COW")
```

```
## numbers will be removed
convertFromExcelRef("R22")
```
#### <span id="page-20-1"></span>convertToDate *Convert from excel date number to R Date type*

#### Description

Convert from excel date number to R Date type

#### Usage

 $convertToDate(x, origin = "1900-01-01", ...)$ 

# Arguments

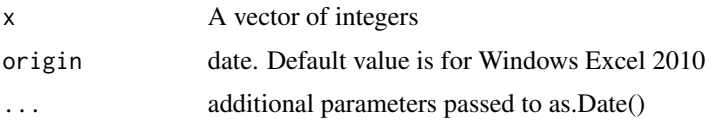

#### Details

Excel stores dates as number of days from some origin day

#### See Also

#### [writeData\(\)](#page-90-1)

# Examples

```
## 2014 April 21st to 25th
convertToDate(c(41750, 41751, 41752, 41753, 41754, NA))
convertToDate(c(41750.2, 41751.99, NA, 41753))
```
<span id="page-21-0"></span>

#### Description

Convert from excel time number to R POSIXct type.

# Usage

 $convertToDateTime(x, origin = "1900-01-01", ...)$ 

#### Arguments

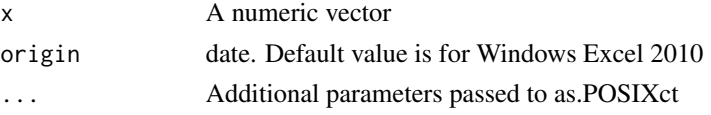

# Details

Excel stores dates as number of days from some origin date

# Examples

```
## 2014-07-01, 2014-06-30, 2014-06-29
x <- c(41821.8127314815, 41820.8127314815, NA, 41819, NaN)
convertToDateTime(x)
convertToDateTime(x, tz = "Australia/Perth")
convertToDateTime(x, tz = "UTC")
```
copyWorkbook *Copy a Workbook object.*

#### Description

Just a wrapper of wb\$copy()

#### Usage

copyWorkbook(wb)

# Arguments

wb A workbook object

# Value

Workbook

# <span id="page-22-0"></span>createComment 23

# Examples

```
wb <- createWorkbook()
wb2 <- wb ## does not create a copy
wb3 <- copyWorkbook(wb) ## wrapper for wb$copy()
addWorksheet(wb, "Sheet1") ## adds worksheet to both wb and wb2 but not wb3
names(wb)
names(wb2)
names(wb3)
```
createComment *create a Comment object*

# Description

Create a cell Comment object to pass to writeComment()

# Usage

```
createComment(
  comment,
  author = Sys.getenv("USERNAME"),
  style = NULL,
  visible = TRUE,
  width = 2,
  height = 4\mathcal{L}
```
# Arguments

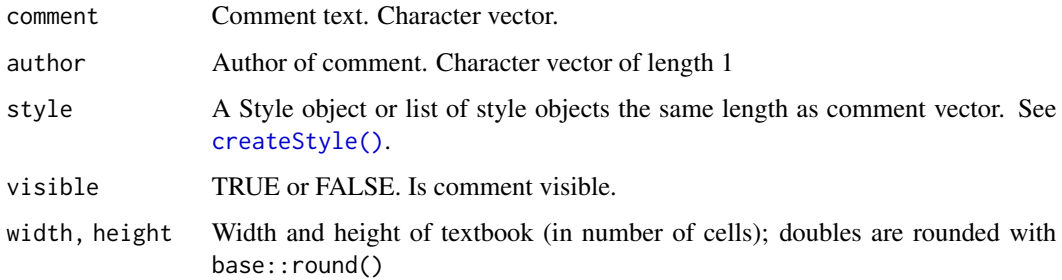

# See Also

[writeComment\(\)](#page-89-1)

#### Examples

```
wb <- createWorkbook()
addWorksheet(wb, "Sheet 1")
c1 <- createComment(comment = "this is comment")
writeComment(wb, 1, col = "B", row = 10, comment = c1)
s1 <- createStyle(fontSize = 12, fontColour = "red", textDecoration = c("BOLD"))
s2 <- createStyle(fontSize = 9, fontColour = "black")
c2 <- createComment(comment = c("This Part Bold red\n\n", "This part black"), style = c(s1, s2))
c2
writeComment(wb, 1, col = 6, row = 3, comment = c2)
## Not run:
saveWorkbook(wb, file = "createCommentExample.xlsx", overwrite = TRUE)
## End(Not run)
```
createNamedRegion *Create / delete a named region.*

# Description

Create / delete a named region

#### Usage

```
createNamedRegion(wb, sheet, cols, rows, name, overwrite = FALSE)
```

```
deleteNamedRegion(wb, name)
```
#### Arguments

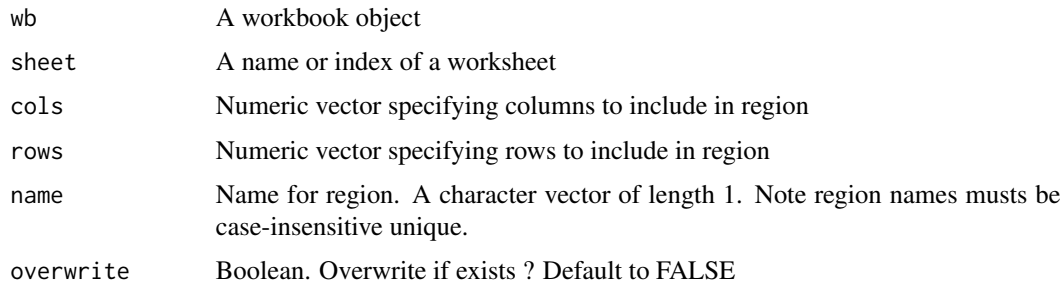

#### Details

Region is given by: min(cols):max(cols) X min(rows):max(rows)

<span id="page-23-0"></span>

createNamedRegion 25

# Author(s)

Alexander Walker

# See Also

[getNamedRegions\(\)](#page-36-1)

# Examples

```
## create named regions
wb <- createWorkbook()
addWorksheet(wb, "Sheet 1")
## specify region
writeData(wb, sheet = 1, x = iris, startCol = 1, startRow = 1)
createNamedRegion(
 wb = wb,sheet = 1,
 name = "iris",
 rows = 1:(nrow(iris) + 1),\text{cols} = 1:\text{ncol}(iris))
## using writeData 'name' argument
writeData(wb, sheet = 1, x = iris, name = "iris2", startCol = 10)
out_file <- tempfile(fileext = ".xlsx")
## Not run:
saveWorkbook(wb, out_file, overwrite = TRUE)
## see named regions
getNamedRegions(wb) ## From Workbook object
getNamedRegions(out_file) ## From xlsx file
## delete one
deleteNamedRegion(wb = wb, name = "iris2")
getNamedRegions(wb)
## read named regions
df <- read.xlsx(wb, namedRegion = "iris")
head(df)
df <- read.xlsx(out_file, namedRegion = "iris2")
head(df)
## End(Not run)
```
<span id="page-25-1"></span><span id="page-25-0"></span>

# Description

Create a new style to apply to worksheet cells

# Usage

```
createStyle(
  fontName = NULL,
  fontSize = NULL,
  fontColour = NULL,
  numFmt = openxlsx_getOp("numFmt", "GENERAL"),
 border = NULL,
 borderColour = openxlsx_getOp("borderColour", "black"),
 borderStyle = openxlsx_getOp("borderStyle", "thin"),
 bgFill = NULL,fgFill = NULL,halign = NULL,
 valign = NULL,
  textDecoration = NULL,
 wrapText = FALSE,textRotation = NULL,
  indent = NULL,
 locked = NULL,hidden = NULL
)
```
# Arguments

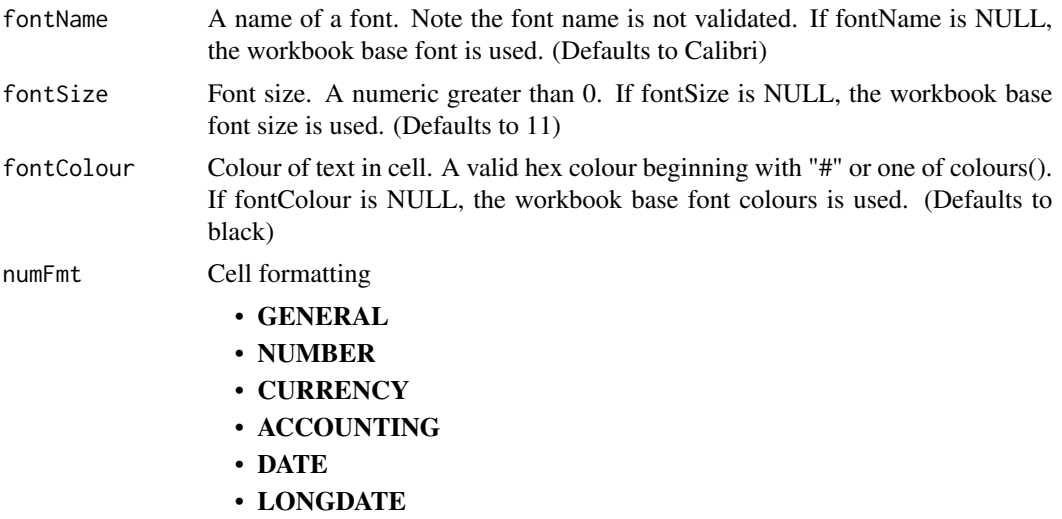

# createStyle 27

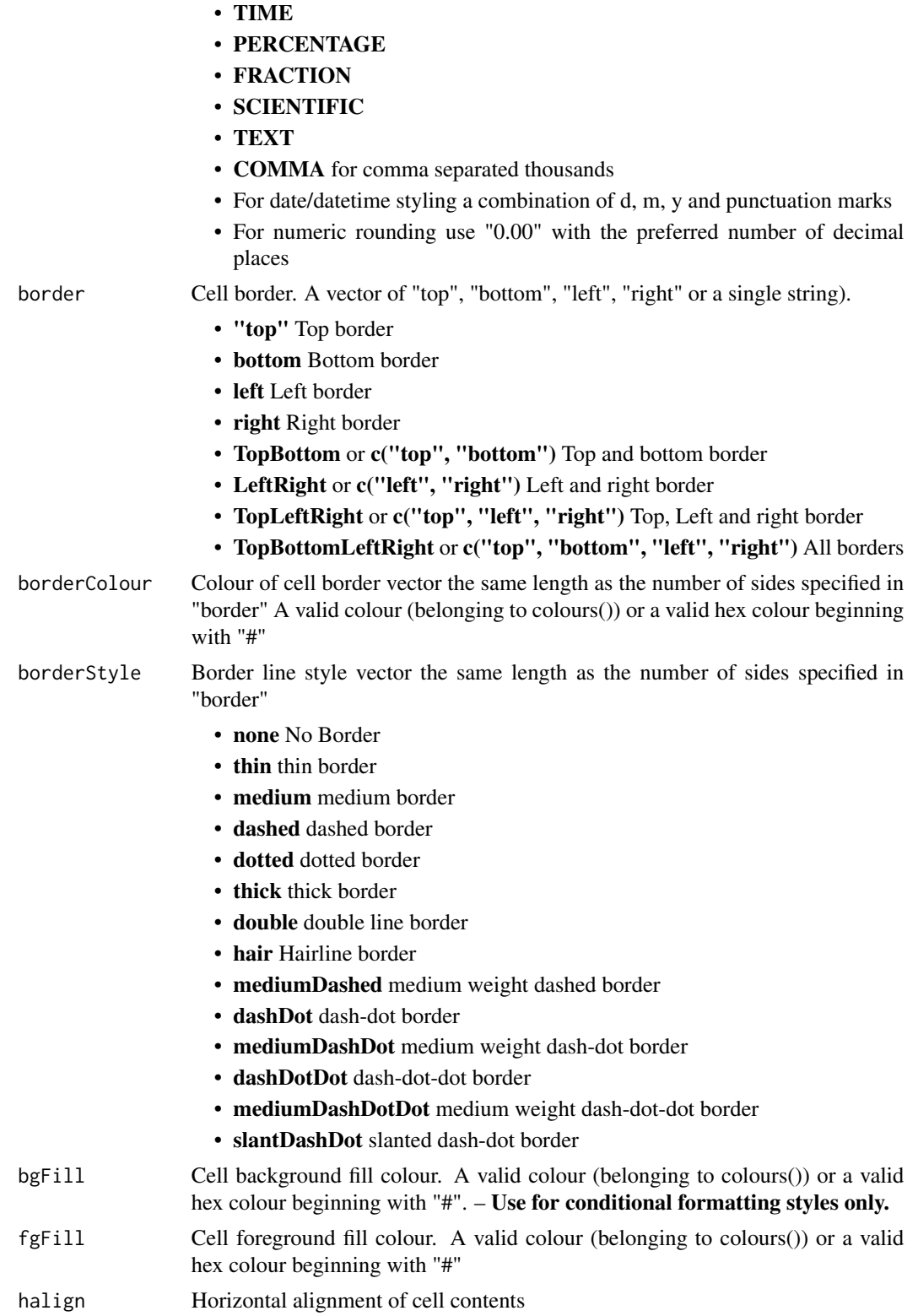

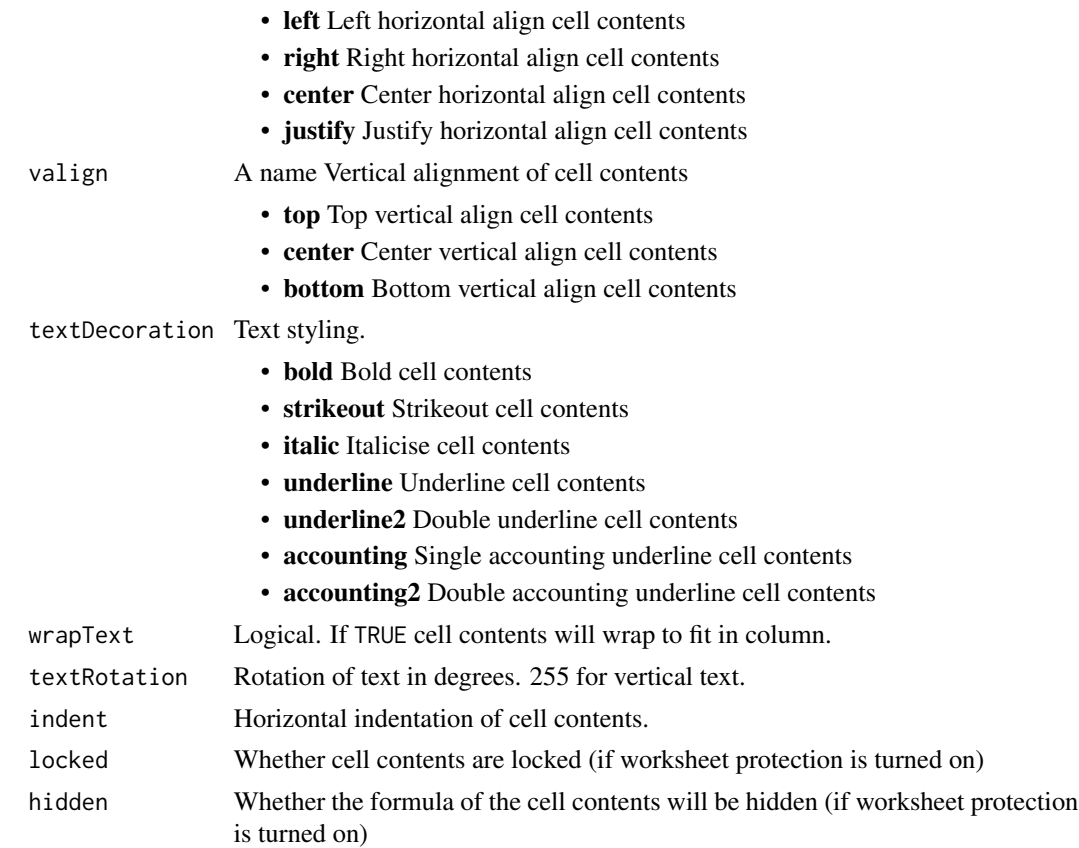

#### Value

A style object

# Author(s)

Alexander Walker

#### See Also

[addStyle\(\)](#page-5-1)

# Examples

## See package vignettes for further examples

```
## Modify default values of border colour and border line style
options("openxlsx.borderColour" = "#4F80BD")
options("openxlsx.borderStyle" = "thin")
```

```
## Size 18 Arial, Bold, left horz. aligned, fill colour #1A33CC, all borders,
style <- createStyle(
 fontSize = 18, fontName = "Arial",
```

```
textDecoration = "bold", halign = "left", fgFill = "#1A33CC", border = "TopBottomLeftRight"
\lambda## Red, size 24, Bold, italic, underline, center aligned Font, bottom border
style <- createStyle(
 fontSize = 24, fontColour = rgb(1, 0, 0),
  textDecoration = c("bold", "italic", "underline"),
 halign = "center", valign = "center", border = "Bottom"
\lambda# borderColour is recycled for each border or all colours can be supplied
# colour is recycled 3 times for "Top", "Bottom" & "Right" sides.
createStyle(border = "TopBottomRight", borderColour = "red")
# supply all colours
createStyle(border = "TopBottomLeft", borderColour = c("red", "yellow", "green"))
```
createWorkbook *Create a new Workbook object*

# Description

Create a new Workbook object

#### Usage

```
createWorkbook(
  creator = ifelse(.Platform$OS.type == "windows", Sys.getenv("USERNAME"),
    Sys.getenv("USER")),
  title = NULL,
  subject = NULL,
  category = NULL
)
```
#### Arguments

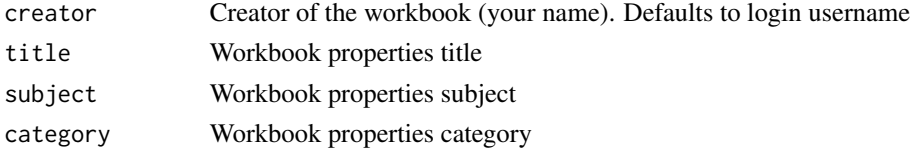

# Value

Workbook object

#### Author(s)

Alexander Walker

# See Also

[loadWorkbook\(\)](#page-44-1)

[saveWorkbook\(\)](#page-72-1)

# Examples

```
## Create a new workbook
wb <- createWorkbook()
## Save workbook to working directory
## Not run:
saveWorkbook(wb, file = "createWorkbookExample.xlsx", overwrite = TRUE)
## End(Not run)
## Set Workbook properties
wb <- createWorkbook(
 createer = "Me",title = "title here",
  subject = "this & that",
  category = "something"
\mathcal{L}
```
dataValidation *Add data validation to cells*

# Description

Add Excel data validation to cells

# Usage

```
dataValidation(
 wb,
  sheet,
  cols,
  rows,
  type,
  operator,
  value,
  allowBlank = TRUE,
  showInputMsg = TRUE,
  showErrorMsg = TRUE
)
```
<span id="page-29-0"></span>

# dataValidation 31

#### Arguments

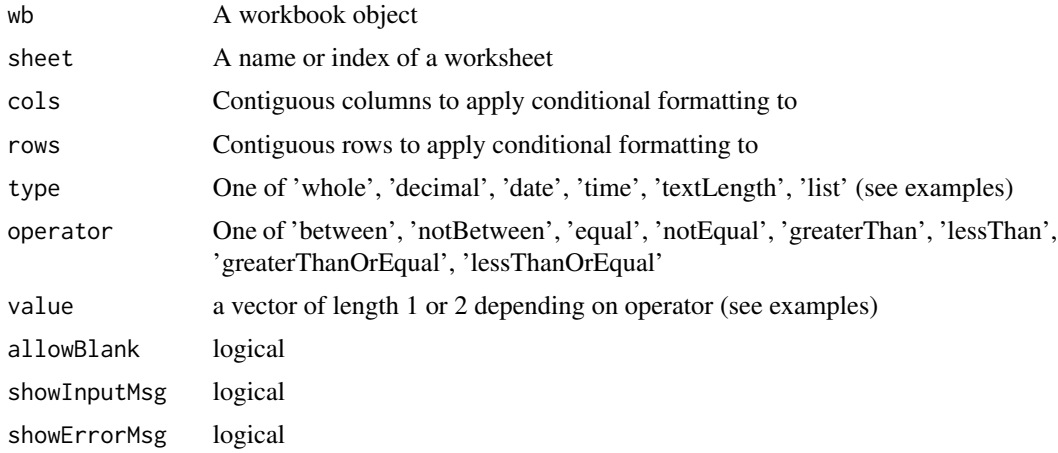

## Examples

```
wb <- createWorkbook()
addWorksheet(wb, "Sheet 1")
addWorksheet(wb, "Sheet 2")
writeDataTable(wb, 1, x = iris[1:30, ])
dataValidation(wb, 1,
 col = 1:3, rows = 2:31, type = "whole",
 operator = "between", value = c(1, 9))
dataValidation(wb, 1,
  col = 5, rows = 2:31, type = "textLength",
 operator = "between", value = c(4, 6)\mathcal{L}## Date and Time cell validation
df <- data.frame(
  "d" = as.Date("2016-01-01") + -5:5,
  "t" = as.POSIXct("2016-01-01") + -5:5 * 10000
)
writeData(wb, 2, x = df)
dataValidation(wb, 2,
  col = 1, rows = 2:12, type = "date",
  operator = "greaterThanOrEqual", value = as.Date("2016-01-01")
\mathcal{L}dataValidation(wb, 2,
 col = 2, rows = 2:12, type = "time",
  operator = "between", value = df$t[c(4, 8)]
)
```
#### <span id="page-31-0"></span>32 deleteData

```
## Not run:
saveWorkbook(wb, "dataValidationExample.xlsx", overwrite = TRUE)
## End(Not run)
######################################################################
## If type == 'list'
# operator argument is ignored.
wb <- createWorkbook()
addWorksheet(wb, "Sheet 1")
addWorksheet(wb, "Sheet 2")
writeDataTable(wb, sheet = 1, x = \text{iris}[1:30, ])writeData(wb, sheet = 2, x = sample(iris$Sepal.Length, 10))
dataValidation(wb, 1, col = 1, rows = 2:31, type = "list", value = "'Sheet 2'!$A$1:$A$10")
# openXL(wb)
```
deleteData *Delete cell data*

# Description

Delete contents and styling from a cell.

# Usage

deleteData(wb, sheet, cols, rows, gridExpand = FALSE)

# Arguments

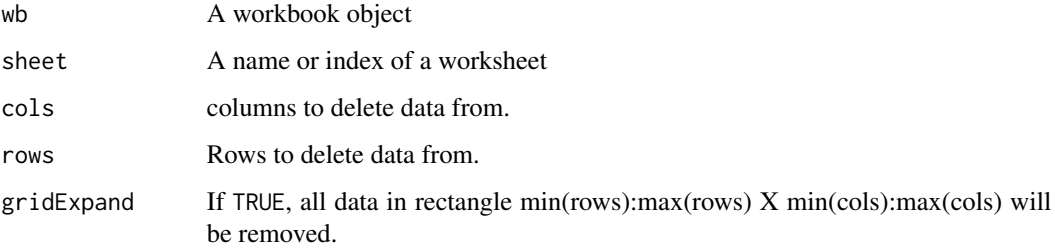

#### Author(s)

Alexander Walker

#### <span id="page-32-0"></span>freezePane 33

# Examples

```
## write some data
wb <- createWorkbook()
addWorksheet(wb, "Worksheet 1")
x \leftarrow data.frame(matrix(runif(200), ncol = 10))
writeData(wb, sheet = 1, x = x, startCol = 2, startRow = 3, colNames = FALSE)
## delete some data
deleteData(wb, sheet = 1, coils = 3:5, rows = 5:7, gridExpand = TRUE)deleteData(wb, sheet = 1, coils = 7:9, rows = 5:7, gridExpand = TRUE)deleteData(wb, sheet = 1, coils = LETTERS, rows = 18, gridExpand = TRUE)## Not run:
saveWorkbook(wb, "deleteDataExample.xlsx", overwrite = TRUE)
## End(Not run)
```
freezePane *Freeze a worksheet pane*

#### Description

Freeze a worksheet pane

#### Usage

```
freezePane(
  wb,
  sheet,
  firstActiveRow = NULL,
  firstActiveCol = NULL,
 firstRow = FALSE,
 firstCol = FALSE
\mathcal{L}
```
#### Arguments

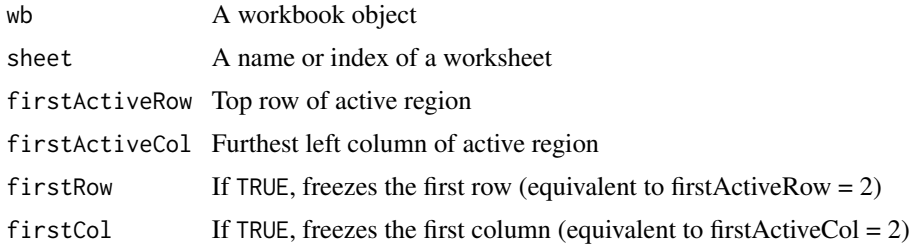

# Author(s)

Alexander Walker

#### Examples

```
## Create a new workbook
wb <- createWorkbook("Kenshin")
## Add some worksheets
addWorksheet(wb, "Sheet 1")
addWorksheet(wb, "Sheet 2")
addWorksheet(wb, "Sheet 3")
addWorksheet(wb, "Sheet 4")
## Freeze Panes
freezePane(wb, "Sheet 1", firstActiveRow = 5, firstActiveCol = 3)
freezePane(wb, "Sheet 2", firstCol = TRUE) ## shortcut to firstActiveCol = 2
freezePane(wb, 3, firstRow = TRUE) ## shortcut to firstActiveRow = 2
freezePane(wb, 4, firstActiveRow = 1, firstActiveCol = "D")
## Save workbook
## Not run:
saveWorkbook(wb, "freezePaneExample.xlsx", overwrite = TRUE)
## End(Not run)
```
getBaseFont *Return the workbook default font*

# Description

Return the workbook default font Returns the base font used in the workbook.

#### Usage

getBaseFont(wb)

#### Arguments

wb A workbook object

#### Author(s)

Alexander Walker

# Examples

```
## create a workbook
wb <- createWorkbook()
getBaseFont(wb)
```
## modify base font to size 10 Arial Narrow in red

<span id="page-33-0"></span>

# <span id="page-34-0"></span>getCellRefs 35

```
modifyBaseFont(wb, fontSize = 10, fontColour = "#FF0000", fontName = "Arial Narrow")
getBaseFont(wb)
```
getCellRefs *Return excel cell coordinates from (x,y) coordinates*

#### Description

Return excel cell coordinates from  $(x,y)$  coordinates

#### Usage

```
getCellRefs(cellCoords)
```
#### Arguments

cellCoords A data.frame with two columns coordinate pairs.

#### Value

Excel alphanumeric cell reference

#### Author(s)

Philipp Schauberger, Alexander Walker

#### Examples

getCellRefs(data.frame(1, 2)) # "B1" getCellRefs(data.frame(1:3, 2:4)) # "B1" "C2" "D3"

getCreators *Add another author to the meta data of the file.*

### Description

Just a wrapper of wb\$getCreators() Get the names of the

#### Usage

getCreators(wb)

#### Arguments

wb A workbook object

# Value

vector of creators

# Author(s)

Philipp Schauberger

# Examples

```
wb <- createWorkbook()
getCreators(wb)
```
getDateOrigin *Get the date origin an xlsx file is using*

# Description

Return the date origin used internally by an xlsx or xlsm file

#### Usage

```
getDateOrigin(xlsxFile)
```
# Arguments

xlsxFile An xlsx or xlsm file.

#### Details

Excel stores dates as the number of days from either 1904-01-01 or 1900-01-01. This function checks the date origin being used in an Excel file and returns is so it can be used in [convertToDate\(\)](#page-20-1)

# Value

```
One of "1900-01-01" or "1904-01-01".
```
# Author(s)

Alexander Walker

#### See Also

[convertToDate\(\)](#page-20-1)

<span id="page-35-0"></span>
## getNamedRegions 37

# Examples

```
## create a file with some dates
## Not run:
write.xlsx(as.Date("2015-01-10") - (0:4), file = "getDateOriginExample.xlsx")
m <- read.xlsx("getDateOriginExample.xlsx")
## convert to dates
do <- getDateOrigin(system.file("extdata", "readTest.xlsx", package = "openxlsx"))
convertToDate(m[[1]], do)
```
## End(Not run)

<span id="page-36-0"></span>getNamedRegions *Get named regions*

# Description

Return a vector of named regions in a xlsx file or Workbook object

## Usage

getNamedRegions(x)

#### Arguments

x An xlsx file or Workbook object

#### See Also

[createNamedRegion\(\)](#page-23-0)

```
## create named regions
wb <- createWorkbook()
addWorksheet(wb, "Sheet 1")
## specify region
writeData(wb, sheet = 1, x = iris, startCol = 1, startRow = 1)
createNamedRegion(
  wb = wb,sheet = 1,
 name = "iris",rows = 1:(nrow(iris) + 1),cols = 1:ncol(iris))
```

```
## using writeData 'name' argument to create a named region
writeData(wb, sheet = 1, x = iris, name = "iris2", startCol = 10)
## Not run:
out_file <- tempfile(fileext = ".xlsx")
saveWorkbook(wb, out_file, overwrite = TRUE)
## see named regions
getNamedRegions(wb) ## From Workbook object
getNamedRegions(out_file) ## From xlsx file
## read named regions
df <- read.xlsx(wb, namedRegion = "iris")
head(df)
df <- read.xlsx(out_file, namedRegion = "iris2")
head(df)
## End(Not run)
```
getSheetNames *Get names of worksheets*

#### Description

Returns the worksheet names within an xlsx file

#### Usage

getSheetNames(file)

#### Arguments

file An xlsx or xlsm file.

## Value

Character vector of worksheet names.

## Author(s)

Alexander Walker

```
getSheetNames(system.file("extdata", "readTest.xlsx", package = "openxlsx"))
```
## Description

Returns list of style objects in the workbook

## Usage

getStyles(wb)

## Arguments

wb A workbook object

#### See Also

[replaceStyle\(\)](#page-71-0)

#### Examples

```
## load a workbook
wb <- loadWorkbook(file = system.file("extdata", "loadExample.xlsx", package = "openxlsx"))
getStyles(wb)[1:3]
```
<span id="page-38-0"></span>getTables *List Excel tables in a workbook*

# Description

List Excel tables in a workbook

## Usage

```
getTables(wb, sheet)
```
## Arguments

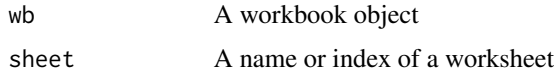

## Value

character vector of table names on the specified sheet

# Examples

```
wb <- createWorkbook()
addWorksheet(wb, sheetName = "Sheet 1")
writeDataTable(wb, sheet = "Sheet 1", x = iris)
writeDataTable(wb, sheet = 1, x = mtcars, tableName = "mtcars", startCol = 10)
getTables(wb, sheet = "Sheet 1")
```
<span id="page-39-0"></span>groupColumns *Group columns*

## Description

Group a selection of columns

# Usage

groupColumns(wb, sheet, cols, hidden = FALSE)

## Arguments

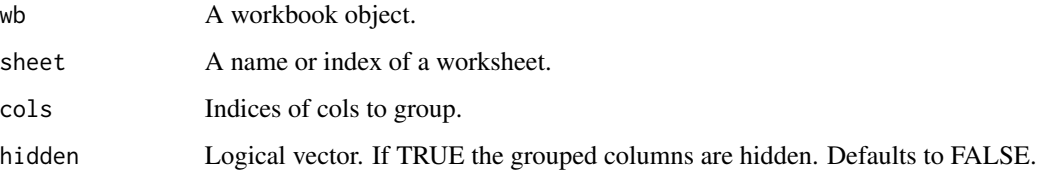

#### Details

Group columns together, with the option to hide them.

NOTE: [setColWidths\(\)](#page-73-0) has a conflicting hidden parameter; changing one will update the other.

# Author(s)

Joshua Sturm

## See Also

[ungroupColumns\(\)](#page-84-0) to ungroup columns. [groupRows\(\)](#page-40-0) for grouping rows.

<span id="page-40-0"></span>groupRows *Group Rows*

# Description

Group a selection of rows

# Usage

groupRows(wb, sheet, rows, hidden = FALSE)

# Arguments

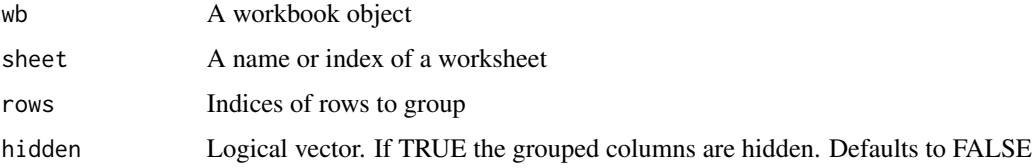

# Author(s)

Joshua Sturm

## See Also

[ungroupRows\(\)](#page-85-0) to ungroup rows. [groupColumns\(\)](#page-39-0) for grouping columns.

if\_null\_then *If NULL then ...*

# Description

Replace NULL

## Usage

x %||% y

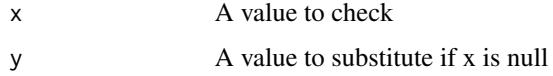

# 42 insertImage

# Examples

```
## Not run:
x < - NULL
x \le - x % ||% "none"x \le - x %||% NA
## End(Not run)
```
<span id="page-41-0"></span>insertImage *Insert an image into a worksheet*

# Description

Insert an image into a worksheet

## Usage

```
insertImage(
 wb,
 sheet,
 file,
 width = 6,
 height = 3,
 startRow = 1,
 startCol = 1,
 units = "in",dpi = 300
```

```
)
```
# Arguments

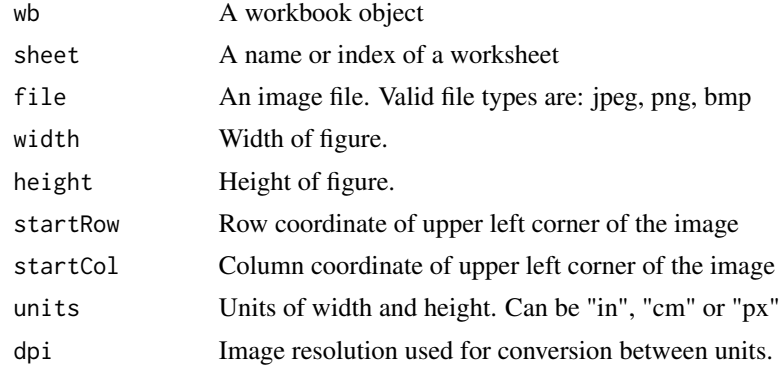

# Author(s)

Alexander Walker

#### insertPlot 43

## See Also

[insertPlot\(\)](#page-42-0)

#### Examples

```
## Create a new workbook
wb <- createWorkbook("Ayanami")
## Add some worksheets
addWorksheet(wb, "Sheet 1")
addWorksheet(wb, "Sheet 2")
addWorksheet(wb, "Sheet 3")
## Insert images
img <- system.file("extdata", "einstein.jpg", package = "openxlsx")
insertImage(wb, "Sheet 1", img, startRow = 5, startCol = 3, width = 6, height = 5)
insertImage(wb, 2, img, startRow = 2, startCol = 2)
insertImage(wb, 3, img, width = 15, height = 12, startRow = 3, startCol = "G", units = "cm")
## Save workbook
## Not run:
saveWorkbook(wb, "insertImageExample.xlsx", overwrite = TRUE)
## End(Not run)
```
<span id="page-42-0"></span>insertPlot *Insert the current plot into a worksheet*

#### Description

The current plot is saved to a temporary image file using dev.copy. This file is then written to the workbook using insertImage.

#### Usage

```
insertPlot(
 wb,
  sheet,
 width = 6,
 height = 4,
 xy = NULL,startRow = 1,
  startCol = 1,
  fileType = "png",
 units = "in",dpi = 300
)
```
#### Arguments

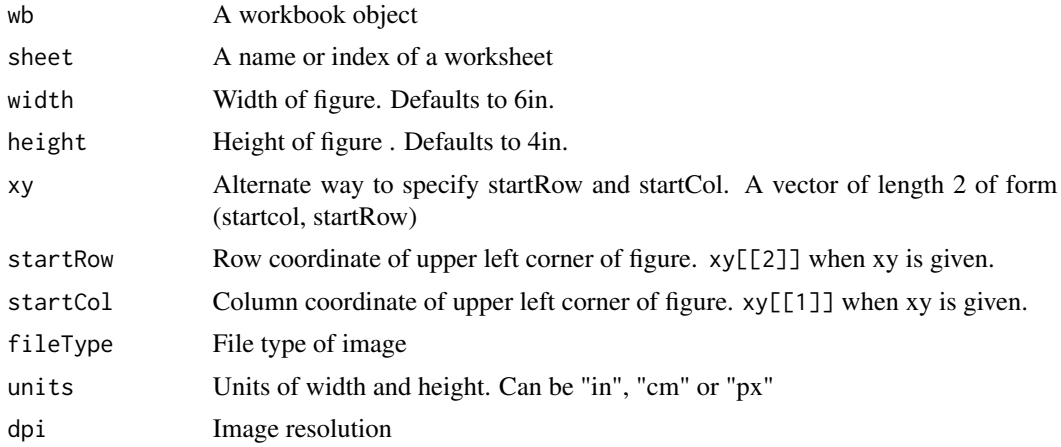

#### Author(s)

Alexander Walker

#### See Also

[insertImage\(\)](#page-41-0)

```
## Not run:
## Create a new workbook
wb <- createWorkbook()
## Add a worksheet
addWorksheet(wb, "Sheet 1", gridLines = FALSE)
## create plot objects
require(ggplot2)
p1 <- qplot(mpg,
 data = mtcars, geom = "density",
 fill = as.factor(gear), alpha = I(.5), main = "Distribution of Gas Mileage"
)
p2 <- qplot(age, circumference,
  data = Orange, geom = c("point", "line"), colour = Tree
)
## Insert currently displayed plot to sheet 1, row 1, column 1
print(p1) # plot needs to be showing
insertPlot(wb, 1, width = 5, height = 3.5, fileType = "png", units = "in")## Insert plot 2
print(p2)
insertPlot(wb, 1, xy = c("J", 2), width = 16, height = 10, fileType = "png", units = "cm")
```
#### int2col 45

```
## Save workbook
saveWorkbook(wb, "insertPlotExample.xlsx", overwrite = TRUE)
## End(Not run)
```
#### int2col *Convert integer to Excel column*

## Description

Converts an integer to an Excel column label.

## Usage

int2col(x)

# Arguments

x A numeric vector

#### Examples

int2col(1:10)

loadWorkbook *Load an existing .xlsx file*

## Description

loadWorkbook returns a workbook object conserving styles and formatting of the original .xlsx file.

## Usage

```
loadWorkbook(file, xlsxFile = NULL, isUnzipped = FALSE)
```
## Arguments

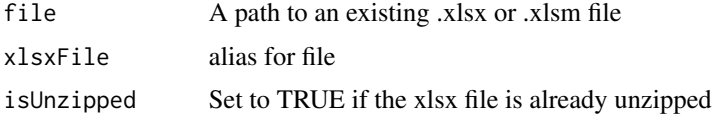

## Value

Workbook object.

#### Author(s)

Alexander Walker, Philipp Schauberger

#### See Also

[removeWorksheet\(\)](#page-69-0)

## Examples

```
## load existing workbook from package folder
wb <- loadWorkbook(file = system.file("extdata", "loadExample.xlsx", package = "openxlsx"))
names(wb) # list worksheets
wb ## view object
## Add a worksheet
addWorksheet(wb, "A new worksheet")
## Save workbook
## Not run:
saveWorkbook(wb, "loadExample.xlsx", overwrite = TRUE)
## End(Not run)
```
makeHyperlinkString *create Excel hyperlink string*

#### Description

Wrapper to create internal hyperlink string to pass to writeFormula(). Either link to external urls or local files or straight to cells of local Excel sheets.

#### Usage

makeHyperlinkString(sheet, row = 1, col = 1, text = NULL, file = NULL)

#### Arguments

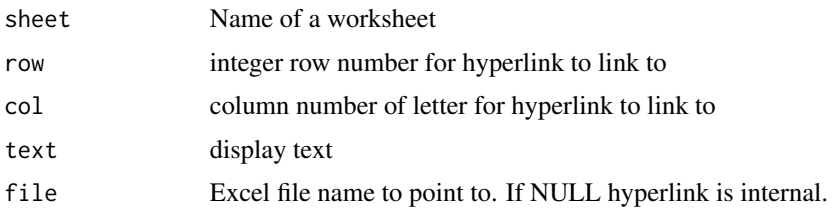

# See Also

[writeFormula\(\)](#page-98-0)

## makeHyperlinkString 47

```
## Writing internal hyperlinks
wb <- createWorkbook()
addWorksheet(wb, "Sheet1")
addWorksheet(wb, "Sheet2")
addWorksheet(wb, "Sheet 3")
writeData(wb, sheet = 3, x = iris)
## External Hyperlink
x <- c("https://www.google.com", "https://www.google.com.au")
names(x) <- c("google", "google Aus")
class(x) <- "hyperlink"
writeData(wb, sheet = 1, x = x, startCol = 10)
## Internal Hyperlink - create hyperlink formula manually
writeFormula(wb, "Sheet1",
  x = '=HYPERLINK("#Sheet2!B3", "Text to Display - Link to Sheet2")',
  startCol = 3
\lambda## Internal - No text to display using makeHyperlinkString() function
writeFormula(wb, "Sheet1",
 startRow = 1,
  x = makeHyperlinkString(sheet = "Sheet 3", row = 1, col = 2)
\lambda## Internal - Text to display
writeFormula(wb, "Sheet1",
  startRow = 2,
  x = makeHyperlinkString(
    sheet = "Sheet 3", row = 1, col = 2,
    text = "Link to Sheet 3"
 )
\lambda## Link to file - No text to display
writeFormula(wb, "Sheet1",
  startRow = 4,
 x = makeHyperlinkString(
   sheet = "testing", row = 3, col = 10,
   file = system.file("extdata", "loadExample.xlsx", package = "openxlsx")
 )
\lambda## Link to file - Text to display
writeFormula(wb, "Sheet1",
 startRow = 3,
 x = makeHyperlinkString(
   sheet = "testing", row = 3, col = 10,
```
## 48 mergeCells

```
file = system.file("extdata", "loadExample.xlsx", package = "openxlsx"),
    text = "Link to File."
 )
)
## Link to external file - Text to display
writeFormula(wb, "Sheet1",
  startRow = 10, startCol = 1,
  x = '=HYPERLINK(\\\[TC:/Users]\\\[T', \\\[T': \] the to an external file\\")'
\lambda## Link to internal file
x = makeHyperlinkString(text = "test.png", file = "D:/somepath/somepicture.png")
writeFormula(wb, "Sheet1", startRow = 11, startCol = 1, x = x)
## Not run:
saveWorkbook(wb, "internalHyperlinks.xlsx", overwrite = TRUE)
## End(Not run)
```
## <span id="page-47-0"></span>mergeCells *Merge cells within a worksheet*

## Description

Merge cells within a worksheet

#### Usage

```
mergeCells(wb, sheet, cols, rows)
```
# Arguments

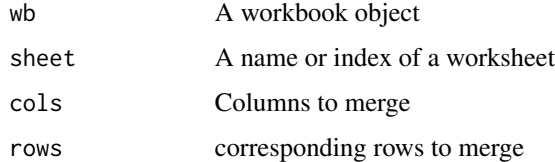

#### Details

As merged region must be rectangular, only min and max of cols and rows are used.

#### Author(s)

Alexander Walker

#### modifyBaseFont 49

## See Also

[removeCellMerge\(\)](#page-65-0)

#### Examples

```
## Create a new workbook
wb <- createWorkbook()
## Add a worksheet
addWorksheet(wb, "Sheet 1")
addWorksheet(wb, "Sheet 2")
## Merge cells: Row 2 column C to F (3:6)
mergeCells(wb, "Sheet 1", cols = 2, rows = 3:6)
## Merge cells:Rows 10 to 20 columns A to J (1:10)
mergeCells(wb, 1, cols = 1:10, rows = 10:20)
## Intersecting merges
mergeCells(wb, 2, \text{cols} = 1:10, \text{rows} = 1)
mergeCells(wb, 2, \text{cols} = 5:10, \text{rows} = 2)
mergeCells(wb, 2, cols = c(1, 10), rows = 12) ## equivalent to 1:10 as only min/max are used
# mergeCells(wb, 2, cols = 1, rows = c(1,10)) # Throws error because intersects existing merge
## remove merged cells
removeCellMerge(wb, 2, cols = 1, rows = 1) # removes any intersecting merges
mergeCells(wb, 2, cols = 1, rows = 1:10) # Now this works
## Save workbook
## Not run:
saveWorkbook(wb, "mergeCellsExample.xlsx", overwrite = TRUE)
## End(Not run)
```
modifyBaseFont *Modify the default font*

#### Description

Modify the default font for this workbook

#### Usage

```
modifyBaseFont(wb, fontSize = 11, fontColour = "black", fontName = "Calibri")
```
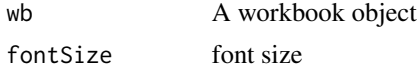

fontColour font colour fontName Name of a font

#### Details

The font name is not validated in anyway. Excel replaces unknown font names with Arial. Base font is black, size 11, Calibri.

#### Author(s)

Alexander Walker

#### Examples

```
## create a workbook
wb <- createWorkbook()
addWorksheet(wb, "S1")
## modify base font to size 10 Arial Narrow in red
modifyBaseFont(wb, fontSize = 10, fontColour = "#FF0000", fontName = "Arial Narrow")
```

```
writeData(wb, "S1", iris)
writeDataTable(wb, "S1", x = \text{iris}, \text{startCol} = 10) ## font colour does not affect tables
## Not run:
saveWorkbook(wb, "modifyBaseFontExample.xlsx", overwrite = TRUE)
```
## End(Not run)

<span id="page-49-0"></span>names *get or set worksheet names*

#### Description

get or set worksheet names

## Usage

```
## S3 method for class 'Workbook'
names(x)
```
## S3 replacement method for class 'Workbook'  $names(x)$  <- value

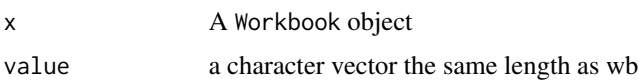

#### $openXL$  51

#### Examples

```
wb <- createWorkbook()
addWorksheet(wb, "S1")
addWorksheet(wb, "S2")
addWorksheet(wb, "S3")
names(wb)
names(wb)[[2]] <- "S2a"
names(wb)
names(wb) <- paste("Sheet", 1:3)
```
openXL *Open a Microsoft Excel file (xls/xlsx) or an openxlsx Workbook*

#### Description

This function tries to open a Microsoft Excel (xls/xlsx) file or an openxlsx Workbook with the proper application, in a portable manner.

In Windows (c) and Mac (c), it uses system default handlers, given the file type.

In Linux it searches (via which) for available xls/xlsx reader applications (unless options('openxlsx.excelApp') is set to the app bin path), and if it finds anything, sets options ('openxlsx.excelApp') to the program choosen by the user via a menu (if many are present, otherwise it will set the only available). Currently searched for apps are Libreoffice/Openoffice (soffice bin), Gnumeric (gnumeric) and Calligra Sheets (calligrasheets).

#### Usage

openXL(file=NULL)

#### Arguments

file path to the Excel (xls/xlsx) file or Workbook object.

#### Author(s)

Luca Braglia

```
# file example
example(writeData)
# openXL("writeDataExample.xlsx")
# (not yet saved) Workbook example
wb <- createWorkbook()
x \leq - mtcars[1:6, ]
addWorksheet(wb, "Cars")
```
52 openxlsx

```
writeData(wb, "Cars", x, startCol = 2, startRow = 3, rowNames = TRUE)# openXL(wb)
```
openxlsx *xlsx reading, writing and editing.*

## Description

openxlsx simplifies the the process of writing and styling Excel xlsx files from R and removes the dependency on Java.

#### Details

The openxlsx package uses global options, most to simplify formatting. These are stored in the op.openxlsx object.

openxlsx.bandedCols FALSE openxlsx.bandedRows TRUE openxlsx.borderColour "black" openxlsx.borders "none" openxlsx.borderStyle "thin" openxlsx.compressionLevel "9" openxlsx.creator "" openxlsx.dateFormat "mm/dd/yyyy" openxlsx.datetimeFormat "yyyy-mm-dd hh:mm:ss" openxlsx.headerStyle NULL openxlsx.keepNA FALSE openxlsx.na.string NULL openxlsx.numFmt NULL openxlsx.orientation "portrait" openxlsx.paperSize 9 openxlsx.tabColour "TableStyleLight9" openxlsx.tableStyle "TableStyleLight9" openxlsx.withFilter NA Whether to write data with or without a filter. If NA will make filters with writeDataTable and will not for writeData

See the Formatting vignette for examples.

Additional options

# See Also

- vignette("Introduction", package = "openxlsx")
- vignette("formatting", package = "openxlsx")
- [writeData\(\)](#page-90-0)
- [writeDataTable\(\)](#page-94-0)
- [write.xlsx\(\)](#page-86-0)
- [read.xlsx\(\)](#page-61-0)
- [op.openxlsx\(\)](#page-52-0)

for examples

openxlsxFontSizeLookupTable *Font Size Lookup tables*

# Description

Lookup tables for font size

## Usage

openxlsxFontSizeLookupTable

openxlsxFontSizeLookupTableBold

## Format

A data.frame with column names corresponding to font names

openxlsx\_options *openxlsx Options*

# <span id="page-52-0"></span>Description

See and get the openxlsx options

## Usage

```
op.openxlsx
```
openxlsx\_getOp(x, default = NULL)

openxlsx\_setOp(x, value)

54 pageBreak

## Arguments

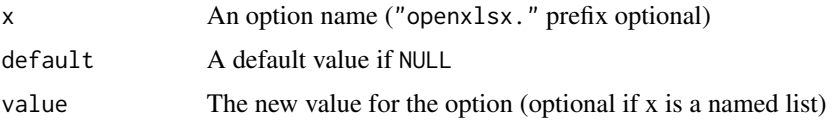

#### Format

An object of class list of length 34.

#### Details

openxlsx\_getOp() retrieves the "openxlsx" options found in op.openxlsx. If none are set (currently NULL) retrieves the default option from op.openxlsx. This will also check that the intended option is a standard option (listed in op.openxlsx) and will provide a warning otherwise.

openxlsx\_setOp() is a safer way to set an option as it will first check that the option is a standard option (as above) before setting.

## Examples

```
openxlsx_getOp("borders")
op.openxlsx[["openxlsx.borders"]]
```
## pageBreak *add a page break to a worksheet*

## Description

insert page breaks into a worksheet

#### Usage

```
pageBreak(wb, sheet, i, type = "row")
```
## Arguments

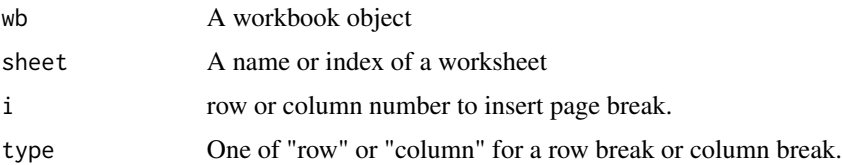

# See Also

[addWorksheet\(\)](#page-6-0)

# pageSetup 55

## Examples

```
wb <- createWorkbook()
addWorksheet(wb, "Sheet 1")
writeData(wb, sheet = 1, x = iris)
pageBreak(wb, sheet = 1, i = 10, type = "row")
pageBreak(wb, sheet = 1, i = 20, type = "row")
pageBreak(wb, sheet = 1, i = 2, type = "column")
## Not run:
saveWorkbook(wb, "pageBreakExample.xlsx", TRUE)
## End(Not run)
```

```
## In Excel: View tab -> Page Break Preview
```
pageSetup *Set page margins, orientation and print scaling*

## Description

Set page margins, orientation and print scaling

## Usage

```
pageSetup(
  wb,
  sheet,
  orientation = NULL,
  scale = 100,
  left = 0.7,
  right = 0.7,
  top = 0.75,bottom = 0.75,
  header = 0.3,
  footer = 0.3,
  fitToWidth = FALSE,
  fitToHeight = FALSE,
  paperSize = NULL,
 printTitleRows = NULL,
 printTitleCols = NULL,
  summaryRow = NULL,
  summaryCol = NULL
```
)

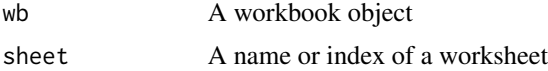

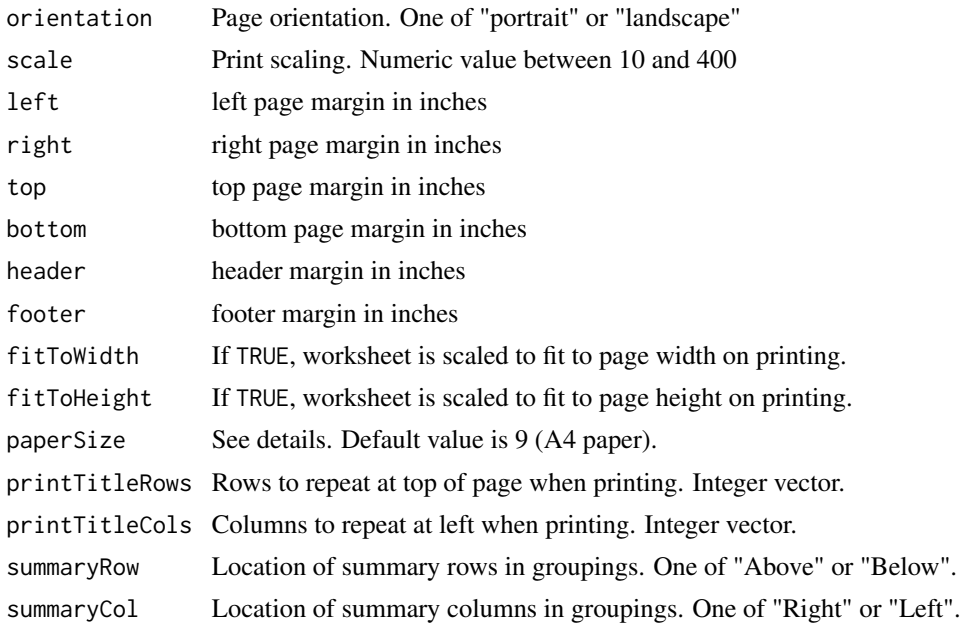

# Details

paperSize is an integer corresponding to:

- 1 Letter paper (8.5 in. by 11 in.)
- 2 Letter small paper (8.5 in. by 11 in.)
- 3 Tabloid paper (11 in. by 17 in.)
- 4 Ledger paper (17 in. by 11 in.)
- 5 Legal paper (8.5 in. by 14 in.)
- 6 Statement paper (5.5 in. by 8.5 in.)
- 7 Executive paper (7.25 in. by 10.5 in.)
- **8** A3 paper (297 mm by 420 mm)
- 9 A4 paper (210 mm by 297 mm)
- 10 A4 small paper (210 mm by 297 mm)
- 11 A5 paper (148 mm by 210 mm)
- 12 B4 paper (250 mm by 353 mm)
- 13 B5 paper (176 mm by 250 mm)
- 14 Folio paper (8.5 in. by 13 in.)
- 15 Quarto paper (215 mm by 275 mm)
- 16 Standard paper (10 in. by 14 in.)
- 17 Standard paper (11 in. by 17 in.)
- 18 Note paper  $(8.5 \text{ in.} \text{ by } 11 \text{ in.})$
- 19 #9 envelope (3.875 in. by 8.875 in.)
- 20 #10 envelope  $(4.125 \text{ in. by } 9.5 \text{ in.})$
- 21 #11 envelope (4.5 in. by 10.375 in.)
- 22 #12 envelope (4.75 in. by 11 in.)
- 23 #14 envelope (5 in. by 11.5 in.)
- 24 C paper (17 in. by 22 in.)
- 25 D paper (22 in. by 34 in.)
- 26 E paper (34 in. by 44 in.)
- 27 DL envelope (110 mm by 220 mm)
- 28 C5 envelope (162 mm by 229 mm)
- 29 C3 envelope (324 mm by 458 mm)
- **30** C4 envelope (229 mm by 324 mm)
- 31 C6 envelope (114 mm by 162 mm)
- **32** C65 envelope (114 mm by 229 mm)
- **33** B4 envelope (250 mm by 353 mm)
- 34 B5 envelope (176 mm by 250 mm)
- 35 B6 envelope (176 mm by 125 mm)
- 36 Italy envelope (110 mm by 230 mm)
- 37 Monarch envelope (3.875 in. by 7.5 in.).
- 38 6 3/4 envelope (3.625 in. by 6.5 in.)
- 39 US standard fanfold (14.875 in. by 11 in.)
- 40 German standard fanfold (8.5 in. by 12 in.)
- 41 German legal fanfold (8.5 in. by 13 in.)
- 42 ISO B4 (250 mm by 353 mm)
- 43 Japanese double postcard (200 mm by 148 mm)
- 44 Standard paper (9 in. by 11 in.)
- 45 Standard paper (10 in. by 11 in.)
- 46 Standard paper (15 in. by 11 in.)
- 47 Invite envelope (220 mm by 220 mm)
- 50 Letter extra paper (9.275 in. by 12 in.)
- 51 Legal extra paper (9.275 in. by 15 in.)
- 52 Tabloid extra paper (11.69 in. by 18 in.)
- 53 A4 extra paper (236 mm by 322 mm)
- 54 Letter transverse paper (8.275 in. by 11 in.)
- 55 A4 transverse paper (210 mm by 297 mm)
- 56 Letter extra transverse paper (9.275 in. by 12 in.)
- 57 SuperA/SuperA/A4 paper (227 mm by 356 mm)
- 58 SuperB/SuperB/A3 paper (305 mm by 487 mm)
- **59** Letter plus paper (8.5 in. by 12.69 in.)
- 60 A4 plus paper (210 mm by 330 mm)
- 61 A5 transverse paper (148 mm by 210 mm)
- 62 JIS B5 transverse paper (182 mm by 257 mm)
- 63 A3 extra paper (322 mm by 445 mm)
- 64 A5 extra paper (174 mm by 235 mm)
- 65 ISO B5 extra paper (201 mm by 276 mm)
- 66 A2 paper (420 mm by 594 mm)
- 67 A3 transverse paper (297 mm by 420 mm)
- 68 A3 extra transverse paper (322 mm by 445 mm)

#### Author(s)

Alexander Walker, Joshua Sturm

```
wb <- createWorkbook()
addWorksheet(wb, "S1")
addWorksheet(wb, "S2")
writeDataTable(wb, 1, x = iris[1:30, ])
writeDataTable(wb, 2, x = \text{iris}[1:30, ], xy = c("C", 5))
## landscape page scaled to 50%
pageSetup(wb, sheet = 1, orientation = "landscape", scale = 50)
## portrait page scales to 300% with 0.5in left and right margins
pageSetup(wb, sheet = 2, orientation = "portrait", scale = 300, left = 0.5, right = 0.5)
## print titles
addWorksheet(wb, "print_title_rows")
addWorksheet(wb, "print_title_cols")
writeData(wb, "print_title_rows", rbind(iris, iris, iris, iris))
writeData(wb, "print_title_cols", x = rbind(mtcars, mtcars, mtcars), rowNames = TRUE)
pageSetup(wb, sheet = "print_title_rows", printTitleRows = 1) ## first row
pageSetup(wb, sheet = "print_title_cols", printTitleCols = 1, printTitleRows = 1)
## Not run:
saveWorkbook(wb, "pageSetupExample.xlsx", overwrite = TRUE)
## End(Not run)
```
#### Description

Protect or unprotect a workbook from modifications by the user in the graphical user interface. Replaces an existing protection.

#### Usage

```
protectWorkbook(
  wb,
  protect = TRUE,
 password = NULL,
  lockStructure = FALSE,
  lockWindows = FALSE,
  type = 1L)
```
## Arguments

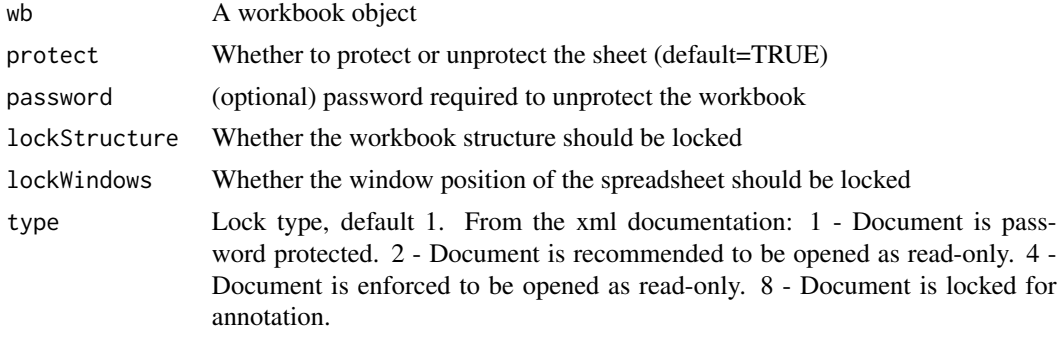

## Author(s)

Reinhold Kainhofer

```
wb <- createWorkbook()
addWorksheet(wb, "S1")
protectWorkbook(wb, protect = TRUE, password = "Password", lockStructure = TRUE)
## Not run:
saveWorkbook(wb, "WorkBook_Protection.xlsx", overwrite = TRUE)
## End(Not run)
# Remove the protection
protectWorkbook(wb, protect = FALSE)
## Not run:
```

```
saveWorkbook(wb, "WorkBook_Protection_unprotected.xlsx", overwrite = TRUE)
```
## End(Not run)

protectWorksheet *Protect a worksheet from modifications*

#### Description

Protect or unprotect a worksheet from modifications by the user in the graphical user interface. Replaces an existing protection.

#### Usage

```
protectWorksheet(
 wb,
  sheet,
  protect = TRUE,
  password = NULL,
  lockSelectingLockedCells = NULL,
  lockSelectingUnlockedCells = NULL,
  lockFormattingCells = NULL,
  lockFormattingColumns = NULL,
  lockFormattingRows = NULL,
  lockInsertingColumns = NULL,
  lockInsertingRows = NULL,
  lockInsertingHyperlinks = NULL,
  lockDeletingColumns = NULL,
  lockDeletingRows = NULL,
  lockSorting = NULL,
  lockAutoFilter = NULL,
  lockPivotTables = NULL,
  lockObjects = NULL,
  lockScenarios = NULL
\lambda
```
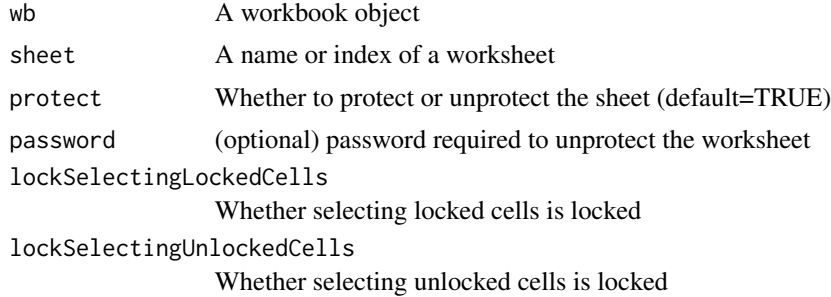

## protectWorksheet 61

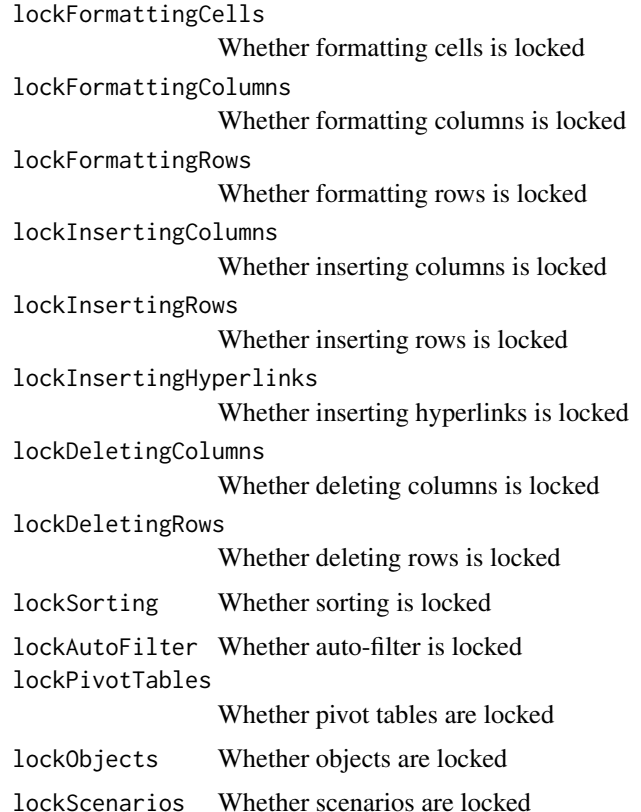

#### Author(s)

Reinhold Kainhofer

```
wb <- createWorkbook()
addWorksheet(wb, "S1")
writeDataTable(wb, 1, x = iris[1:30, ])
# Formatting cells / columns is allowed , but inserting / deleting columns is protected:
protectWorksheet(wb, "S1",
  protect = TRUE,
  lockFormattingCells = FALSE, lockFormattingColumns = FALSE,
  lockInsertingColumns = TRUE, lockDeletingColumns = TRUE
\mathcal{L}# Remove the protection
protectWorksheet(wb, "S1", protect = FALSE)
## Not run:
saveWorkbook(wb, "pageSetupExample.xlsx", overwrite = TRUE)
## End(Not run)
```
<span id="page-61-0"></span>

## Description

Read data from an Excel file or Workbook object into a data.frame

## Usage

```
read.xlsx(
 xlsxFile,
  sheet,
  startRow = 1,
  colNames = TRUE,
  rowNames = FALSE,
  detectDates = FALSE,
  skipEmptyRows = TRUE,
  skipEmptyCols = TRUE,
  rows = NULL,cols = NULL,check.names = FALSE,
  sep.names = ".",
  namedRegion = NULL,
 na.strings = "NA",
  fillMergedCells = FALSE
)
```
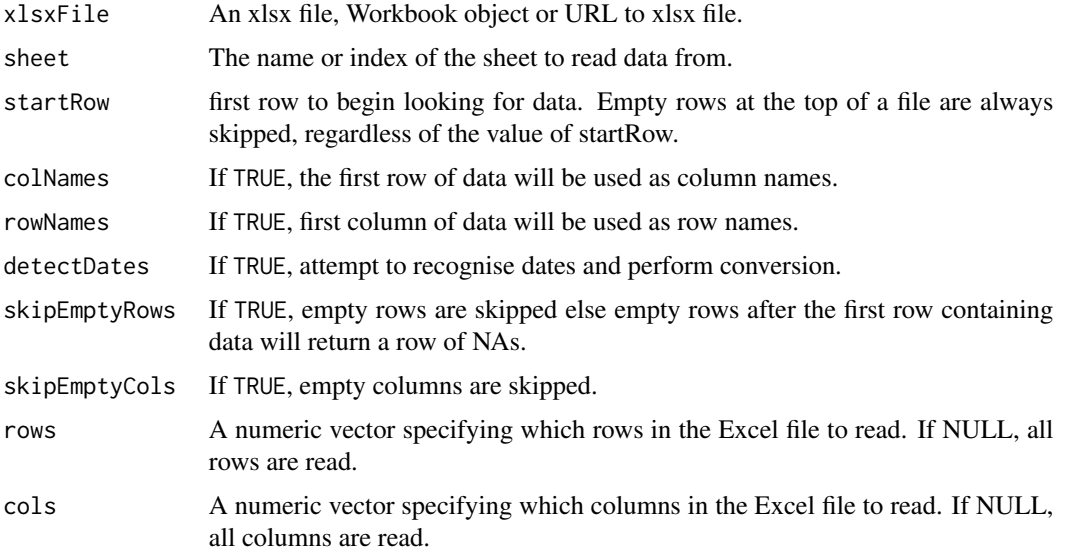

#### read.xlsx 63

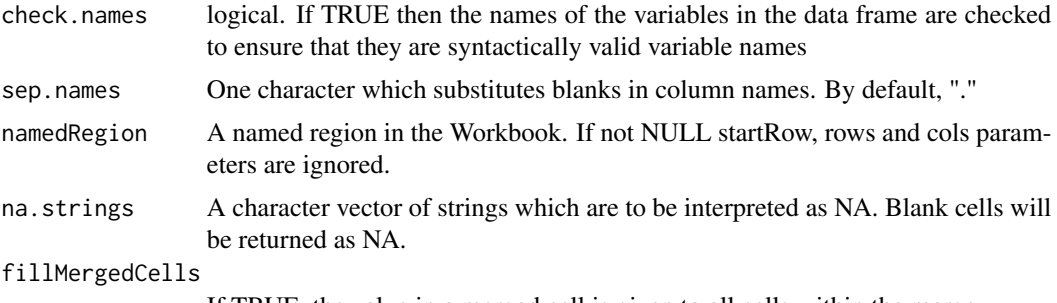

If TRUE, the value in a merged cell is given to all cells within the merge.

# Details

Formulae written using writeFormula to a Workbook object will not get picked up by read.xlsx(). This is because only the formula is written and left to be evaluated when the file is opened in Excel. Opening, saving and closing the file with Excel will resolve this.

#### Value

data.frame

#### Author(s)

Alexander Walker

## See Also

[getNamedRegions\(\)](#page-36-0)

```
xlsxFile <- system.file("extdata", "readTest.xlsx", package = "openxlsx")
df1 <- read.xlsx(xlsxFile = xlsxFile, sheet = 1, skipEmptyRows = FALSE)
sapply(df1, class)
df2 <- read.xlsx(xlsxFile = xlsxFile, sheet = 3, skipEmptyRows = TRUE)
df2$Date <- convertToDate(df2$Date)
sapply(df2, class)
head(df2)
df2 <- read.xlsx(
  xlsxFile = xlsxFile, sheet = 3, skipEmptyRows = TRUE,
  detectDates = TRUE
)
sapply(df2, class)
head(df2)
wb <- loadWorkbook(system.file("extdata", "readTest.xlsx", package = "openxlsx"))
df3 <- read.xlsx(wb, sheet = 2, skipEmptyRows = FALSE, colNames = TRUE)
df4 <- read.xlsx(xlsxFile, sheet = 2, skipEmptyRows = FALSE, colNames = TRUE)
```
#### 64 readWorkbook

```
all.equal(df3, df4)
wb <- loadWorkbook(system.file("extdata", "readTest.xlsx", package = "openxlsx"))
df3 <- read.xlsx(wb,
  sheet = 2, skipEmptyRows = FALSE,
  cols = c(1, 4), rows = c(1, 3, 4))
## URL
##
## Not run:
xlsxFile <- "https://github.com/awalker89/openxlsx/raw/master/inst/readTest.xlsx"
head(read.xlsx(xlsxFile))
## End(Not run)
```
readWorkbook *Read from an Excel file or Workbook object*

#### Description

Read data from an Excel file or Workbook object into a data.frame

#### Usage

```
readWorkbook(
 xlsxFile,
  sheet = 1,
  startRow = 1,
  colNames = TRUE,
  rowNames = FALSE,
  detectDates = FALSE,
  skipEmptyRows = TRUE,
  skipEmptyCols = TRUE,
  rows = NULL,cols = NULL,
  check.names = FALSE,
  sep.names = ".",
 namedRegion = NULL,
 na.strings = "NA",
  fillMergedCells = FALSE
\mathcal{L}
```
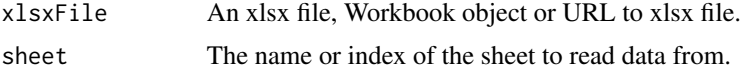

readWorkbook 65

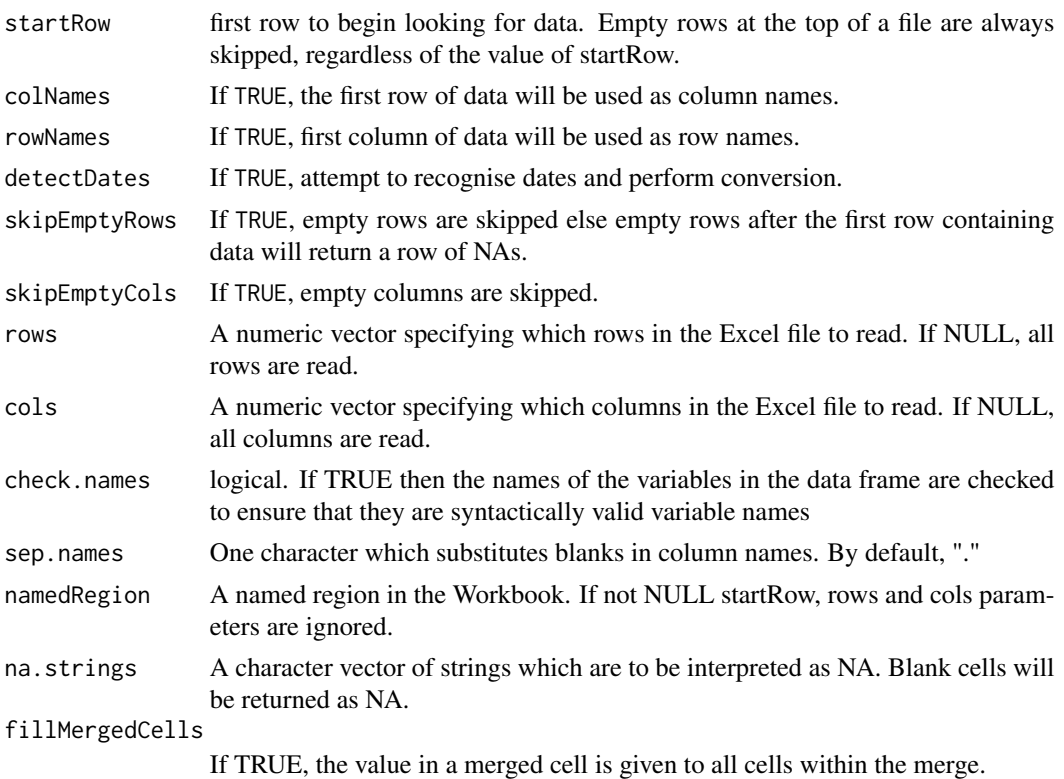

#### Details

Creates a data.frame of all data in worksheet.

#### Value

data.frame

#### Author(s)

Alexander Walker

## See Also

```
getNamedRegions()
read.xlsx()
```

```
xlsxFile <- system.file("extdata", "readTest.xlsx", package = "openxlsx")
df1 <- readWorkbook(xlsxFile = xlsxFile, sheet = 1)
xlsxFile <- system.file("extdata", "readTest.xlsx", package = "openxlsx")
```

```
df1 <- readWorkbook(xlsxFile = xlsxFile, sheet = 1, rows = c(1, 3, 5), cols = 1:3)
```
<span id="page-65-0"></span>

## Description

Unmerges any merged cells that intersect with the region specified by, min(cols):max(cols) X min(rows):max(rows)

## Usage

removeCellMerge(wb, sheet, cols, rows)

## Arguments

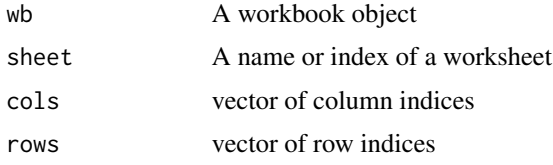

# Author(s)

Alexander Walker

## See Also

[mergeCells\(\)](#page-47-0)

removeColWidths *Remove column widths from a worksheet*

#### Description

Remove column widths from a worksheet

## Usage

removeColWidths(wb, sheet, cols)

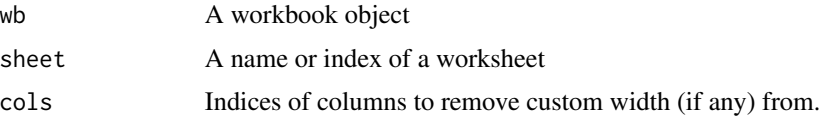

## removeComment 67

## Author(s)

Alexander Walker

## See Also

[setColWidths\(\)](#page-73-0)

## Examples

```
## Create a new workbook
wb <- loadWorkbook(file = system.file("extdata", "loadExample.xlsx", package = "openxlsx"))
## remove column widths in columns 1 to 20
removeColWidths(wb, 1, cols = 1:20)
## Not run:
saveWorkbook(wb, "removeColWidthsExample.xlsx", overwrite = TRUE)
## End(Not run)
```
removeComment *Remove a comment from a cell*

# Description

Remove a cell comment from a worksheet

#### Usage

```
removeComment(wb, sheet, cols, rows, gridExpand = TRUE)
```
#### Arguments

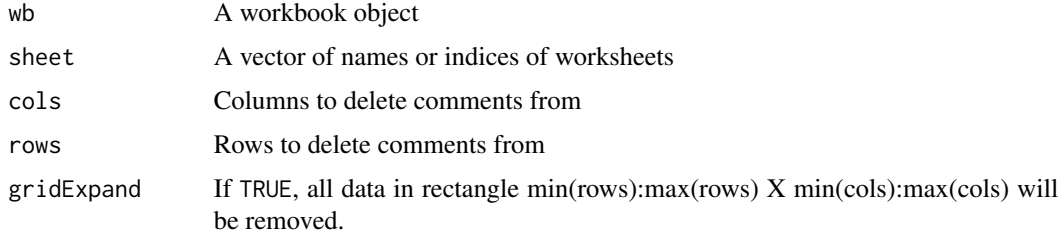

# See Also

```
createComment()
writeComment()
```
#### Description

Removes filters from addFilter() and writeData()

## Usage

```
removeFilter(wb, sheet)
```
#### Arguments

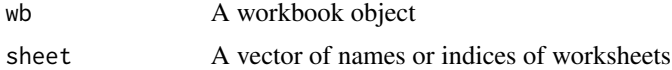

#### Examples

```
wb <- createWorkbook()
addWorksheet(wb, "Sheet 1")
addWorksheet(wb, "Sheet 2")
addWorksheet(wb, "Sheet 3")
writeData(wb, 1, iris)
addFilter(wb, 1, row = 1, cols = 1:ncol(iris))
## Equivalently
writeData(wb, 2, x = iris, withFilter = TRUE)## Similarly
writeDataTable(wb, 3, iris)
## remove filters
removeFilter(wb, 1:2) ## remove filters
removeFilter(wb, 3) ## Does not affect tables!
## Not run:
saveWorkbook(wb, file = "removeFilterExample.xlsx", overwrite = TRUE)
## End(Not run)
```
removeRowHeights *Remove custom row heights from a worksheet*

#### Description

Remove row heights from a worksheet

#### removeTable 69

# Usage

removeRowHeights(wb, sheet, rows)

#### Arguments

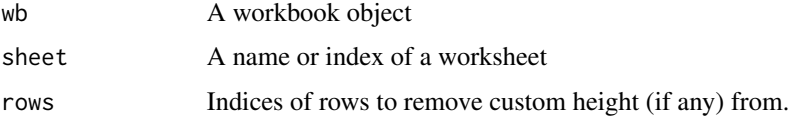

## Author(s)

Alexander Walker

# See Also

[setRowHeights\(\)](#page-79-0)

## Examples

```
## Create a new workbook
wb <- loadWorkbook(file = system.file("extdata", "loadExample.xlsx", package = "openxlsx"))
## remove any custom row heights in rows 1 to 10
removeRowHeights(wb, 1, rows = 1:10)
## Not run:
saveWorkbook(wb, "removeRowHeightsExample.xlsx", overwrite = TRUE)
## End(Not run)
```
removeTable *Remove an Excel table in a workbook*

## Description

List Excel tables in a workbook

# Usage

removeTable(wb, sheet, table)

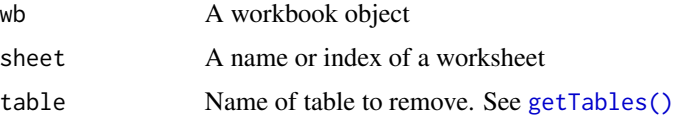

#### Value

character vector of table names on the specified sheet

#### Examples

```
wb <- createWorkbook()
addWorksheet(wb, sheetName = "Sheet 1")
addWorksheet(wb, sheetName = "Sheet 2")
writeDataTable(wb, sheet = "Sheet 1", x = iris, tableName = "iris")
writeDataTable(wb, sheet = 1, x = mtcars, tableName = "mtcars", startCol = 10)
removeWorksheet(wb, sheet = 1) ## delete worksheet removes table objects
writeDataTable(wb, sheet = 1, x = iris, tableName = "iris")
writeDataTable(wb, sheet = 1, x = mtcars, tableName = "mtcars", startCol = 10)
## removeTable() deletes table object and all data
getTables(wb, sheet = 1)
removeTable(wb = wb, sheet = 1, table = "iris")
writeDataTable(wb, sheet = 1, x = iris, tableName = "iris", startCol = 1)
getTables(wb, sheet = 1)
removeTable(wb = wb, sheet = 1, table = "iris")
writeDataTable(wb, sheet = 1, x = iris, tableName = "iris", startCol = 1)
## Not run:
saveWorkbook(wb = wb, file = "removeTableExample.xlsx", overwrite = TRUE)
## End(Not run)
```
<span id="page-69-0"></span>removeWorksheet *Remove a worksheet from a workbook*

## Description

Remove a worksheet from a Workbook object Remove a worksheet from a workbook

#### Usage

removeWorksheet(wb, sheet)

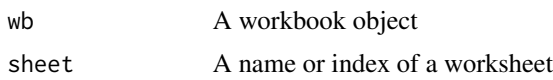

#### renameWorksheet 71

# Author(s)

Alexander Walker

## Examples

```
## load a workbook
wb <- loadWorkbook(file = system.file("extdata", "loadExample.xlsx", package = "openxlsx"))
## Remove sheet 2
removeWorksheet(wb, 2)
## save the modified workbook
## Not run:
saveWorkbook(wb, "removeWorksheetExample.xlsx", overwrite = TRUE)
## End(Not run)
```
renameWorksheet *Rename a worksheet*

## Description

Rename a worksheet

#### Usage

renameWorksheet(wb, sheet, newName)

#### Arguments

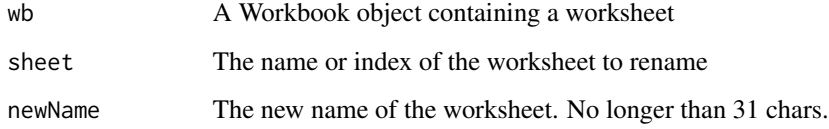

## Details

DEPRECATED. Use [names\(\)](#page-49-0)

# Author(s)

Alexander Walker

# Examples

```
## Create a new workbook
wb <- createWorkbook("CREATOR")
## Add 3 worksheets
addWorksheet(wb, "Worksheet Name")
addWorksheet(wb, "This is worksheet 2")
addWorksheet(wb, "Not the best name")
#' ## rename all worksheets
names(wb) <- c("A", "B", "C")
## Rename worksheet 1 & 3
renameWorksheet(wb, 1, "New name for sheet 1")
names(wb)[[1]] <- "New name for sheet 1"
names(wb)[[3]] <- "A better name"
## Save workbook
## Not run:
saveWorkbook(wb, "renameWorksheetExample.xlsx", overwrite = TRUE)
## End(Not run)
```
<span id="page-71-0"></span>replaceStyle *Replace an existing cell style*

# Description

```
Replace an existing cell style
Replace a style object
```
## Usage

replaceStyle(wb, index, newStyle)

## Arguments

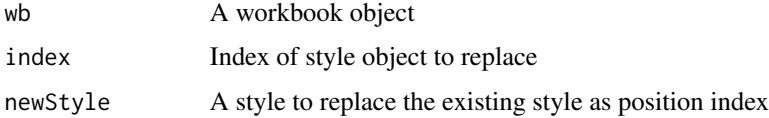

#### Author(s)

Alexander Walker
#### <span id="page-72-0"></span>saveWorkbook 73

# See Also

[getStyles\(\)](#page-38-0)

# Examples

```
## load a workbook
wb <- loadWorkbook(file = system.file("extdata", "loadExample.xlsx", package = "openxlsx"))
## create a new style and replace style 2
newStyle <- createStyle(fgFill = "#00FF00")
## replace style 2
getStyles(wb)[1:3] ## prints styles
replaceStyle(wb, 2, newStyle = newStyle)
## Save workbook
## Not run:
saveWorkbook(wb, "replaceStyleExample.xlsx", overwrite = TRUE)
## End(Not run)
```
saveWorkbook *save Workbook to file*

# Description

save a Workbook object to file

#### Usage

```
saveWorkbook(wb, file, overwrite = FALSE, returnValue = FALSE)
```
#### Arguments

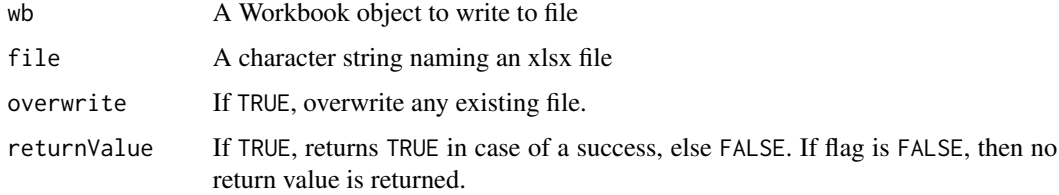

#### Author(s)

Alexander Walker, Philipp Schauberger

# See Also

```
createWorkbook()
addWorksheet()
loadWorkbook()
writeData()
writeDataTable()
```
# Examples

```
## Create a new workbook and add a worksheet
wb <- createWorkbook("Creator of workbook")
addWorksheet(wb, sheetName = "My first worksheet")
## Save workbook to working directory
## Not run:
saveWorkbook(wb, file = "saveWorkbookExample.xlsx", overwrite = TRUE)
## End(Not run)
```
setColWidths *Set worksheet column widths*

# Description

Set worksheet column widths to specific width or "auto".

# Usage

```
setColWidths(
 wb,
  sheet,
 cols,
 widths = 8.43,
 hidden = rep(FALSE, length(cols)),
  ignoreMergedCells = FALSE
)
```
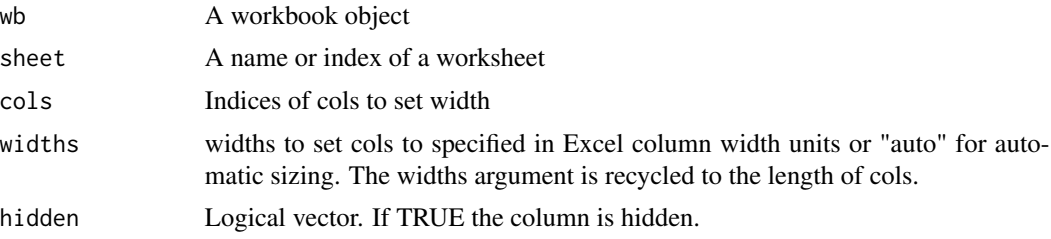

<span id="page-73-0"></span>

#### <span id="page-74-0"></span>setColWidths 75

ignoreMergedCells

Ignore any cells that have been merged with other cells in the calculation of "auto" column widths.

#### Details

The global min and max column width for "auto" columns is set by (default values show):

- options("openxlsx.minWidth" =  $3$ )
- options("openxlsx.maxWidth" = 250) ## This is the maximum width allowed in Excel

NOTE: The calculation of column widths can be slow for large worksheets.

NOTE: The hidden parameter may conflict with the one set in groupColumns; changing one will update the other.

#### Author(s)

Alexander Walker

#### See Also

[removeColWidths\(\)](#page-65-0)

```
## Create a new workbook
wb <- createWorkbook()
## Add a worksheet
addWorksheet(wb, "Sheet 1")
## set col widths
setColWidths(wb, 1, cols = c(1, 4, 6, 7, 9), widths = c(16, 15, 12, 18, 33))
## auto columns
addWorksheet(wb, "Sheet 2")
writeData(wb, sheet = 2, x = iris)
setCollwidths(wb, sheet = 2, coils = 1:5, widths = "auto")## Save workbook
## Not run:
saveWorkbook(wb, "setColWidthsExample.xlsx", overwrite = TRUE)
## End(Not run)
```
<span id="page-75-0"></span>

DEPRECATED

#### Usage

setFooter(wb, text, position = "center")

## Arguments

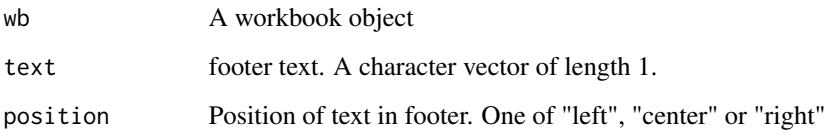

# Author(s)

Alexander Walker

```
## Not run:
wb <- createWorkbook("Edgar Anderson")
addWorksheet(wb, "S1")
writeDataTable(wb, "S1", x = \text{iris}[1:30, ], xy = c("C", 5))
## set all headers
setHeader(wb, "This is a header", position = "center")
setHeader(wb, "To the left", position = "left")
setHeader(wb, "On the right", position = "right")
## set all footers
setFooter(wb, "Center Footer Here", position = "center")
setFooter(wb, "Bottom left", position = "left")
setFooter(wb, Sys.Date(), position = "right")
saveWorkbook(wb, "headerFooterExample.xlsx", overwrite = TRUE)
## End(Not run)
```
<span id="page-76-0"></span>

DEPRECATED

#### Usage

setHeader(wb, text, position = "center")

## Arguments

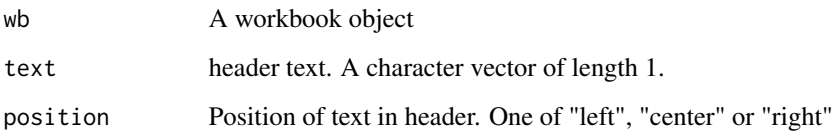

# Author(s)

Alexander Walker

```
## Not run:
wb <- createWorkbook("Edgar Anderson")
addWorksheet(wb, "S1")
writeDataTable(wb, "S1", x = \text{iris}[1:30, ], xy = c("C", 5))
## set all headers
setHeader(wb, "This is a header", position = "center")
setHeader(wb, "To the left", position = "left")
setHeader(wb, "On the right", position = "right")
## set all footers
setFooter(wb, "Center Footer Here", position = "center")
setFooter(wb, "Bottom left", position = "left")
setFooter(wb, Sys.Date(), position = "right")
saveWorkbook(wb, "headerHeaderExample.xlsx", overwrite = TRUE)
## End(Not run)
```
<span id="page-77-0"></span>

Set document headers and footers

# Usage

```
setHeaderFooter(
  wb,
  sheet,
 header = NULL,
  footer = NULL,
 evenHeader = NULL,
  evenFooter = NULL,
  firstHeader = NULL,
  firstFooter = NULL
)
```
# Arguments

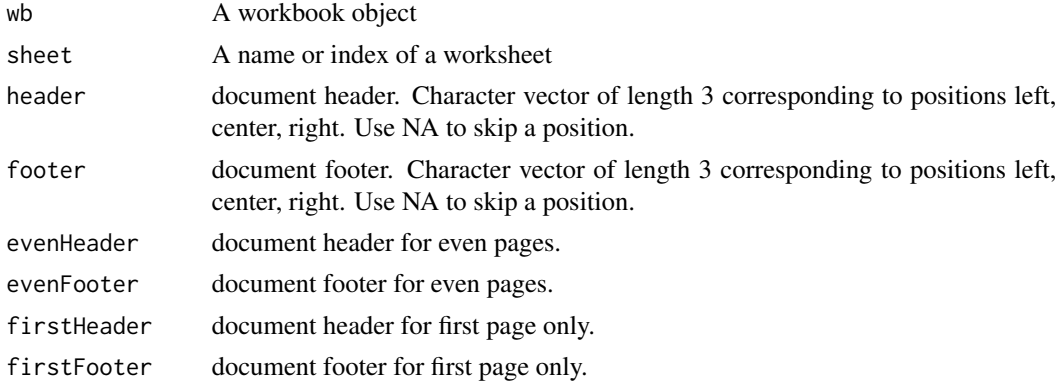

# Details

Headers and footers can contain special tags

- &[Page] Page number
- &[Pages] Number of pages
- &[Date] Current date
- &[Time] Current time
- &[Path] File path
- & [File] File name
- & [Tab] Worksheet name

#### <span id="page-78-0"></span>setHeaderFooter 79

#### Author(s)

Alexander Walker

#### See Also

[addWorksheet\(\)](#page-6-0) to set headers and footers when adding a worksheet

```
wb <- createWorkbook()
addWorksheet(wb, "S1")
addWorksheet(wb, "S2")
addWorksheet(wb, "S3")
addWorksheet(wb, "S4")
writeData(wb, 1, 1:400)
writeData(wb, 2, 1:400)
writeData(wb, 3, 3:400)
writeData(wb, 4, 3:400)
setHeaderFooter(wb,
  sheet = "S1".header = c("ODD HEAD LEFT", "ODD HEAD CENTER", "ODD HEAD RIGHT"),
  footer = c("ODD FOOT RIGHT", "ODD FOOT CENTER", "ODD FOOT RIGHT"),
  evenHeader = c("EVEN HEAD LEFT", "EVEN HEAD CENTER", "EVEN HEAD RIGHT"),
  evenFooter = c("EVEN FOOT RIGHT", "EVEN FOOT CENTER", "EVEN FOOT RIGHT"),
  firstHeader = c("TOP", "OF FIRST", "PAGE"),
  firstFooter = c("BOTTOM", "OF FIRST", "PAGE")
\lambdasetHeaderFooter(wb,
  sheet = 2,
  header = c("&[Date]", "ALL HEAD CENTER 2", "&[Page] / &[Pages]"),
  footer = c("&[Path]&[File]", NA, "&[Tab]"),
  firstHeader = c(NA, "Center Header of First Page", NA),
  firstFooter = c(NA, "Center Footer of First Page", NA)
)
setHeaderFooter(wb,
  sheet = 3,
  header = c("ALL HEAD LEFT 2", "ALL HEAD CENTER 2", "ALL HEAD RIGHT 2"),
  footer = c("ALL FOOT RIGHT 2", "ALL FOOT CENTER 2", "ALL FOOT RIGHT 2")
\lambdasetHeaderFooter(wb,
  sheet = 4,
  firstHeader = c("FIRST ONLY L", NA, "FIRST ONLY R"),
  firstFooter = c("FIRST ONLY L", NA, "FIRST ONLY R")
)
## Not run:
saveWorkbook(wb, "setHeaderFooterExample.xlsx", overwrite = TRUE)
```
<span id="page-79-0"></span>## End(Not run)

setLastModifiedBy *Add another author to the meta data of the file.*

# Description

Just a wrapper of wb\$changeLastModifiedBy()

# Usage

setLastModifiedBy(wb, LastModifiedBy)

# Arguments

wb A workbook object LastModifiedBy A string object with the name of the LastModifiedBy-User

# Author(s)

Philipp Schauberger

### Examples

wb <- createWorkbook() setLastModifiedBy(wb, "test")

setRowHeights *Set worksheet row heights*

# Description

Set worksheet row heights

#### Usage

```
setRowHeights(wb, sheet, rows, heights)
```
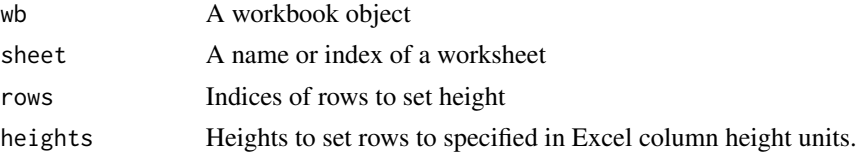

<span id="page-80-0"></span>sheets 81

# Author(s)

Alexander Walker

#### See Also

[removeRowHeights\(\)](#page-67-0)

#### Examples

```
## Create a new workbook
wb <- createWorkbook()
## Add a worksheet
addWorksheet(wb, "Sheet 1")
## set row heights
setRowHeights(wb, 1, rows = c(1, 4, 22, 2, 19), heights = c(24, 28, 32, 42, 33))
## overwrite row 1 height
setRowHeights(wb, 1, rows = 1, heights = 40)
## Save workbook
## Not run:
saveWorkbook(wb, "setRowHeightsExample.xlsx", overwrite = TRUE)
## End(Not run)
```
#### sheets *Returns names of worksheets.*

# Description

DEPRECATED. Use names().

#### Usage

sheets(wb)

#### Arguments

wb A workbook object

#### Details

DEPRECATED. Use [names\(\)](#page-49-0)

#### Value

Name of worksheet(s) for a given index

## Author(s)

Alexander Walker

#### See Also

[names\(\)](#page-49-0) to rename a worksheet in a Workbook

#### Examples

```
## Create a new workbook
wb <- createWorkbook()
## Add some worksheets
addWorksheet(wb, "Worksheet Name")
addWorksheet(wb, "This is worksheet 2")
addWorksheet(wb, "The third worksheet")
## Return names of sheets, can not be used for assignment.
names(wb)
# openXL(wb)
names(wb) \leq c("A", "B", "C")
names(wb)
# openXL(wb)
```
sheetVisibility *Get/set worksheet visible state*

#### Description

Get and set worksheet visible state

#### Usage

sheetVisibility(wb)

```
sheetVisibility(wb) <- value
```
#### Arguments

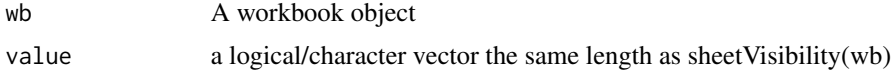

#### Value

Character vector of worksheet names. Vector of "hidden", "visible", "veryHidden"

<span id="page-81-0"></span>

#### <span id="page-82-0"></span>sheetVisible 83

# Examples

```
wb <- createWorkbook()
addWorksheet(wb, sheetName = "S1", visible = FALSE)
addWorksheet(wb, sheetName = "S2", visible = TRUE)
addWorksheet(wb, sheetName = "S3", visible = FALSE)
sheetVisibility(wb)
sheetVisibility(wb)[1] <- TRUE ## show sheet 1
sheetVisibility(wb)[2] <- FALSE ## hide sheet 2
sheetVisibility(wb)[3] <- "hidden" ## hide sheet 3
sheetVisibility(wb)[3] <- "veryHidden" ## hide sheet 3 from UI
```
sheetVisible *Get worksheet visible state.*

# Description

DEPRECATED - Use function 'sheetVisibility()

#### Usage

sheetVisible(wb)

sheetVisible(wb) <- value

#### Arguments

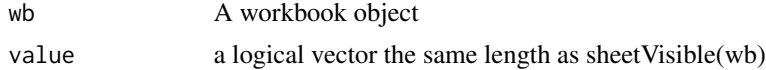

## Value

Character vector of worksheet names.

TRUE if sheet is visible, FALSE if sheet is hidden

#### Author(s)

Alexander Walker

```
wb <- createWorkbook()
addWorksheet(wb, sheetName = "S1", visible = FALSE)
addWorksheet(wb, sheetName = "S2", visible = TRUE)
addWorksheet(wb, sheetName = "S3", visible = FALSE)
```

```
sheetVisible(wb)
sheetVisible(wb)[1] <- TRUE ## show sheet 1
sheetVisible(wb)[2] <- FALSE ## hide sheet 2
```
showGridLines *Set worksheet gridlines to show or hide.*

# Description

Set worksheet gridlines to show or hide.

#### Usage

```
showGridLines(wb, sheet, showGridLines = FALSE)
```
#### Arguments

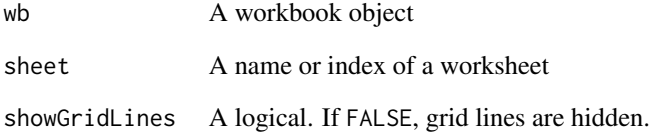

#### Author(s)

Alexander Walker

```
wb <- loadWorkbook(file = system.file("extdata", "loadExample.xlsx", package = "openxlsx"))
names(wb) ## list worksheets in workbook
showGridLines(wb, 1, showGridLines = FALSE)
showGridLines(wb, "testing", showGridLines = FALSE)
## Not run:
saveWorkbook(wb, "showGridLinesExample.xlsx", overwrite = TRUE)
## End(Not run)
```
<span id="page-83-0"></span>

<span id="page-84-1"></span>

helper function to create tempory directory for testing purpose

# Usage

temp\_xlsx(name = "temp\_xlsx")

#### Arguments

name for the temp file

<span id="page-84-0"></span>ungroupColumns *Ungroup Columns*

### Description

Ungroup a selection of columns

# Usage

ungroupColumns(wb, sheet, cols)

#### Arguments

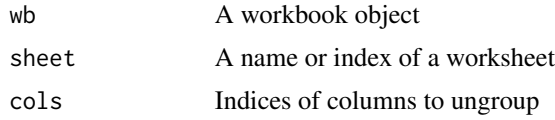

## Details

If column was previously hidden, it will now be shown

# Author(s)

Joshua Sturm

# See Also

[ungroupRows\(\)](#page-85-0) To ungroup rows

<span id="page-85-1"></span><span id="page-85-0"></span>

Ungroup a selection of rows

# Usage

ungroupRows(wb, sheet, rows)

# Arguments

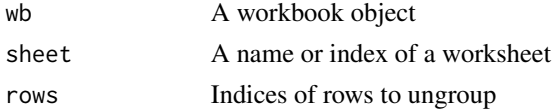

# Details

If row was previously hidden, it will now be shown

#### Author(s)

Joshua Sturm

# See Also

[ungroupColumns\(\)](#page-84-0)

worksheetOrder *Order of worksheets in xlsx file*

# Description

Get/set order of worksheets in a Workbook object

# Usage

worksheetOrder(wb)

worksheetOrder(wb) <- value

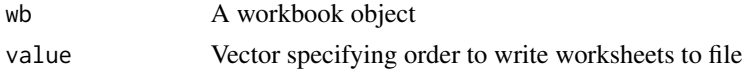

#### <span id="page-86-0"></span>write.xlsx 87

#### Details

This function does not reorder the worksheets within the workbook object, it simply shuffles the order when writing to file.

#### Examples

```
## setup a workbook with 3 worksheets
wb <- createWorkbook()
addWorksheet(wb = wb, sheetName = "Sheet 1", gridLines = FALSE)
writeDataTable(wb = wb, sheet = 1, x = iris)
addWorksheet(wb = wb, sheetName = "mtcars (Sheet 2)", gridLines = FALSE)
writeData(wb = wb, sheet = 2, x = mtcars)
addWorksheet(wb = wb, sheetName = "Sheet 3", gridLines = FALSE)
writeData(wb = wb, sheet = 3, x = Formaldehyde)
worksheetOrder(wb)
names(wb)
worksheetOrder(wb) <- c(1, 3, 2) # switch position of sheets 2 & 3
writeData(wb, 2, 'This is still the "mtcars" worksheet', startCol = 15)
worksheetOrder(wb)
names(wb) ## ordering within workbook is not changed
## Not run:
saveWorkbook(wb, "worksheetOrderExample.xlsx", overwrite = TRUE)
## End(Not run)
worksheetOrder(wb) <- c(3, 2, 1)
## Not run:
saveWorkbook(wb, "worksheetOrderExample2.xlsx", overwrite = TRUE)
## End(Not run)
```
write.xlsx *write data to an xlsx file*

#### Description

write a data.frame or list of data.frames to an xlsx file

#### Usage

```
write.xlsx(x, file, asTable = FALSE, overwrite = TRUE, \ldots)
```
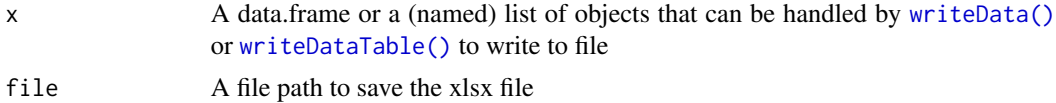

<span id="page-87-0"></span>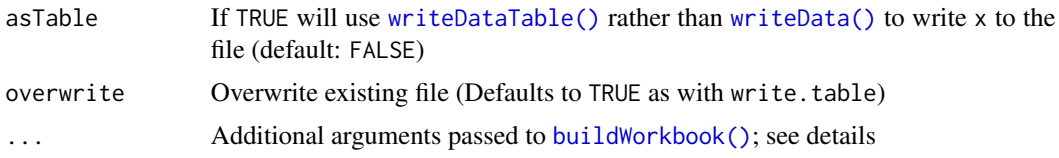

#### Value

A workbook object

#### Optional Parameters

# createWorkbook Parameters

• creator A string specifying the workbook author

#### addWorksheet Parameters

- sheetName Name of the worksheet
- gridLines A logical. If FALSE, the worksheet grid lines will be hidden.
- tabColour Colour of the worksheet tab. A valid colour (belonging to colours()) or a valid hex colour beginning with "#".
- zoom A numeric between 10 and 400. Worksheet zoom level as a percentage.

#### writeData/writeDataTable Parameters

- startCol A vector specifying the starting column(s) to write df
- startRow A vector specifying the starting row(s) to write df
- xy An alternative to specifying startCol and startRow individually. A vector of the form c(startCol, startRow)
- colNames or col.names If TRUE, column names of x are written.
- rowNames or row.names If TRUE, row names of x are written.
- headerStyle Custom style to apply to column names.
- borders Either "surrounding", "columns" or "rows" or NULL. If "surrounding", a border is drawn around the data. If "rows", a surrounding border is drawn a border around each row. If "columns", a surrounding border is drawn with a border between each column. If "all" all cell borders are drawn.
- borderColour Colour of cell border
- borderStyle Border line style.
- keepNA If TRUE, NA values are converted to #N/A (or na.string, if not NULL) in Excel, else NA cells will be empty. Defaults to FALSE.
- na.string If not NULL, and if keepNA is TRUE, NA values are converted to this string in Excel. Defaults to NULL.

#### freezePane Parameters

• firstActiveRow Top row of active region to freeze pane.

#### <span id="page-88-0"></span>write.xlsx 89

- firstActiveCol Furthest left column of active region to freeze pane.
- firstRow If TRUE, freezes the first row (equivalent to firstActiveRow =  $2$ )
- firstCol If TRUE, freezes the first column (equivalent to firstActiveCol =  $2$ )

#### colWidths Parameters

• colWidths May be a single value for all columns (or "auto"), or a list of vectors that will be recycled for each sheet (see examples)

#### Author(s)

Alexander Walker, Jordan Mark Barbone

# See Also

[addWorksheet\(\)](#page-6-0) [writeData\(\)](#page-90-0) [createStyle\(\)](#page-25-0) for style parameters [buildWorkbook\(\)](#page-9-0)

```
## write to working directory
options("openxlsx.borderColour" = "#4F80BD") ## set default border colour
## Not run:
write.xlsx(iris, file = "writeXLSX1.xlsx", colNames = TRUE, borders = "columns")
write.xlsx(iris, file = "writeXLSX2.xlsx", colNames = TRUE, borders = "surrounding")
## End(Not run)
hs <- createStyle(
  textDecoration = "BOLD", fontColour = "#FFFFFF", fontSize = 12,
  fontName = "Arial Narrow", fgFill = "#4F80BD"
)
## Not run:
write.xlsx(iris,
  file = "writeXLSX3.xlsx",
  colNames = TRUE, borders = "rows", headerStyle = hs
)
## End(Not run)
## Lists elements are written to individual worksheets, using list names as sheet names if available
l < - list("IRIS" = iris, "MTCATS" = mtcars, matrix(runif(1000), ncol = 5))
## Not run:
write.xlsx(l, "writeList1.xlsx", colWidths = c(NA, "auto", "auto"))
## End(Not run)
```

```
## different sheets can be given different parameters
## Not run:
write.xlsx(l, "writeList2.xlsx",
 startCol = c(1, 2, 3), startRow = 2,
  asTable = c(TRUE, TRUE, FALSE), withFilter = c(TRUE, FALSE, FALSE)
\mathcal{L}## End(Not run)
# specify column widths for multiple sheets
## Not run:
write.xlsx(l, "writeList2.xlsx", colWidths = 20)
write.xlsx(l, "writeList2.xlsx", colWidths = list(100, 200, 300))
write.xlsx(l, "writeList2.xlsx", colWidths = list(rep(10, 5), rep(8, 11), rep(5, 5)))
## End(Not run)
```
writeComment *write a cell comment*

#### Description

Write a Comment object to a worksheet

## Usage

```
writeComment(wb, sheet, col, row, comment, xy = NULL)
```
#### Arguments

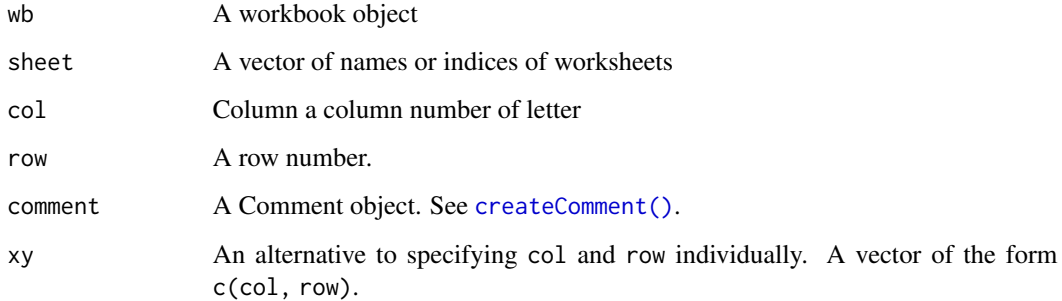

### See Also

[createComment\(\)](#page-22-0)

<span id="page-89-0"></span>

#### <span id="page-90-1"></span>writeData 91

#### Examples

```
wb <- createWorkbook()
addWorksheet(wb, "Sheet 1")
c1 \le createComment(comment = "this is comment")
writeComment(wb, 1, col = "B", row = 10, comment = c1)
s1 <- createStyle(fontSize = 12, fontColour = "red", textDecoration = c("BOLD"))
s2 <- createStyle(fontSize = 9, fontColour = "black")
c2 <- createComment(comment = c("This Part Bold red\n\n", "This part black"), style = c(s1, s2))
c2
writeComment(wb, 1, col = 6, row = 3, comment = c2)
## Not run:
saveWorkbook(wb, file = "writeCommentExample.xlsx", overwrite = TRUE)
## End(Not run)
```
writeData *Write an object to a worksheet*

#### Description

Write an object to worksheet with optional styling.

#### Usage

```
writeData(
  wb,
  sheet,
  x,
  startCol = 1,
  startRow = 1,
  array = FALSE,
  xy = NULL,colNames = TRUE,
  rowNames = FALSE,
  headerStyle = openxlsx_getOp("headerStyle"),
  borders = openxlsx_getOp("borders", "none"),
  borderColour = openxlsx_getOp("borderColour", "black"),
  borderStyle = openxlsx_getOp("borderStyle", "thin"),
  withFilter = openxlsx_getOp("withFilter", FALSE),
  keepNA = openxlsx_getOp("keepNA", FALSE),
  na.string = openxlsx_getOp("na.string"),
  name = NULL,sep = ", ",
  col.names,
```
row.names

 $\sum_{i=1}^{n}$ 

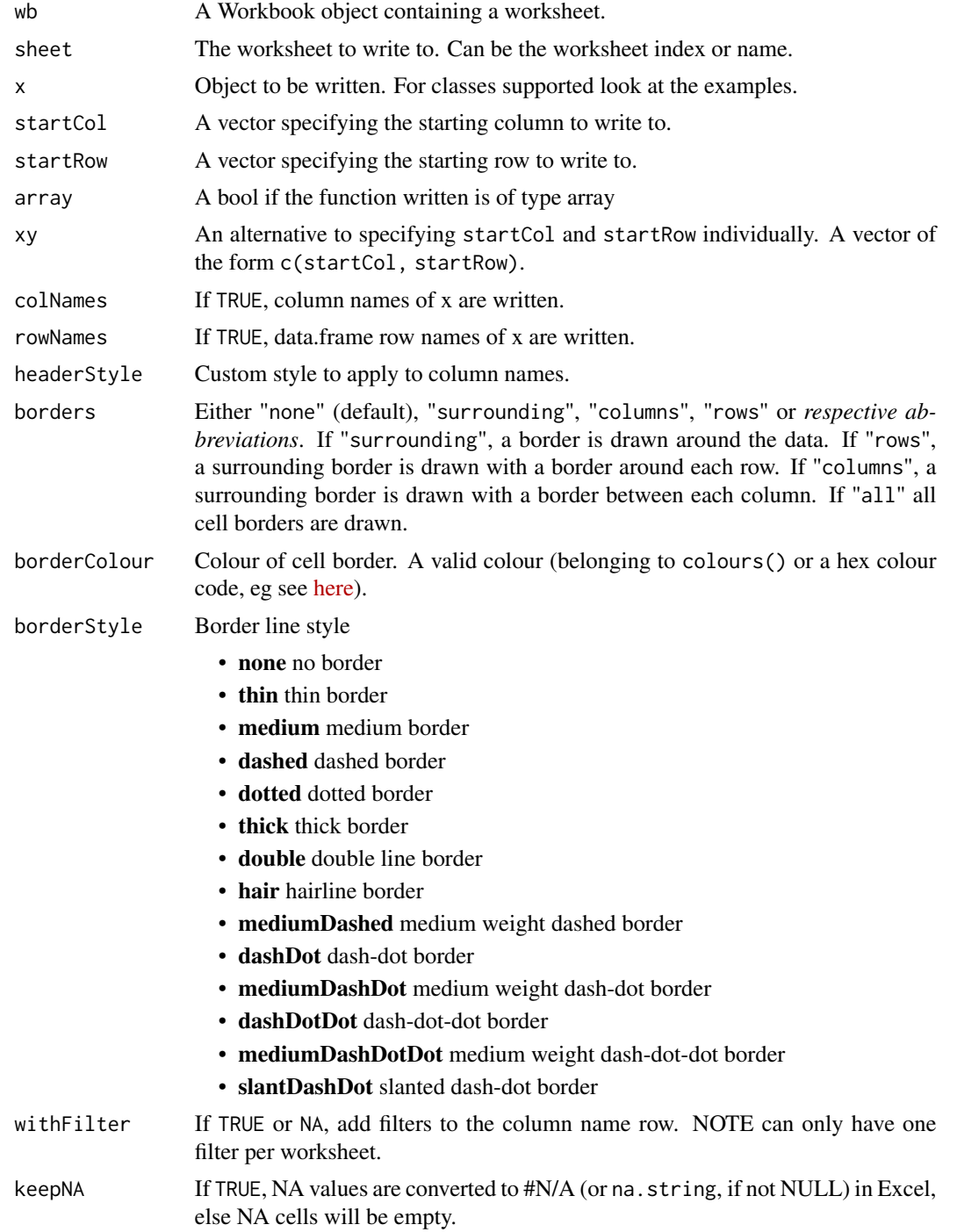

#### <span id="page-92-0"></span>writeData 93

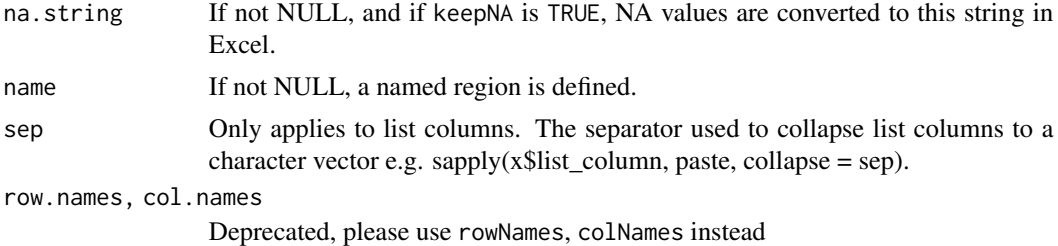

#### Details

Formulae written using writeFormula to a Workbook object will not get picked up by read.xlsx(). This is because only the formula is written and left to Excel to evaluate the formula when the file is opened in Excel.

#### Value

invisible(0)

#### Author(s)

Alexander Walker

#### See Also

[writeDataTable\(\)](#page-94-0)

# Examples

## See formatting vignette for further examples.

```
## Options for default styling (These are the defaults)
options("openxlsx.borderColour" = "black")
options("openxlsx.borderStyle" = "thin")
options("openxlsx.dateFormat" = "mm/dd/yyyy")
options("openxlsx.datetimeFormat" = "yyyy-mm-dd hh:mm:ss")
options("openxlsx.numFmt" = NULL)
```

```
## Change the default border colour to #4F81BD
options("openxlsx.borderColour" = "#4F81BD")
```

```
#####################################################################################
## Create Workbook object and add worksheets
wb <- createWorkbook()
## Add worksheets
```
addWorksheet(wb, "Cars") addWorksheet(wb, "Formula")

```
x \le - mtcars[1:6, ]
writeData(wb, "Cars", x, startCol = 2, startRow = 3, rowNames = TRUE)
#####################################################################################
## Bordering
writeData(wb, "Cars", x,
  rowNames = TRUE, startCol = "O", startRow = 3,
  borders = "surrounding", borderColour = "black"
) ## black border
writeData(wb, "Cars", x,
  rowNames = TRUE,
  startCol = 2, startRow = 12, borders = "columns"
)
writeData(wb, "Cars", x,
  rowNames = TRUE,
  startCol = "O", startRow = 12, borders = "rows"
\lambda#####################################################################################
## Header Styles
hs1 <- createStyle(
  fgFill = "#DCE6F1", halign = "CENTER", textDecoration = "italic",
  border = "Bottom"
)
writeData(wb, "Cars", x,
  colNames = TRUE, rowNames = TRUE, startCol = "B",
  startRow = 23, borders = "rows", headerStyle = hs1, borderStyle = "dashed"
)
hs2 <- createStyle(
  fontColour = "#ffffff", fgFill = "#4F80BD",
  halign = "center", valign = "center", textDecoration = "bold",
  border = "TopBottomLeftRight"
)
writeData(wb, "Cars", x,
  colNames = TRUE, rowNames = TRUE,
  startCol = "0", startRow = 23, borders = "columns", headerStyle = hs2
\lambda
```

```
#####################################################################################
## Hyperlinks
## - vectors/columns with class 'hyperlink' are written as hyperlinks'
```

```
v <- rep("https://CRAN.R-project.org/", 4)
names(v) <- paste0("Hyperlink", 1:4) # Optional: names will be used as display text
class(v) <- "hyperlink"
writeData(wb, "Cars", x = v, xy = c("B", 32))
#####################################################################################
## Formulas
## - vectors/columns with class 'formula' are written as formulas'
df <- data.frame(
  x = 1:3, y = 1:3,z = paste0(paste0("A", 1:3 + 1L), paste0("B", 1:3 + 1L), sep = " + "),
  stringsAsFactors = FALSE
)
class(df$z) <- c(class(df$z), "formula")
writeData(wb, sheet = "Formula", x = df)
#####################################################################################
## Save workbook
## Open in excel without saving file: openXL(wb)
## Not run:
saveWorkbook(wb, "writeDataExample.xlsx", overwrite = TRUE)
## End(Not run)
```
<span id="page-94-0"></span>writeDataTable *Write to a worksheet as an Excel table*

#### Description

Write to a worksheet and format as an Excel table

# Usage

```
writeDataTable(
  wb,
  sheet,
  x,
  startCol = 1,
  startRow = 1,
  xy = NULL,
  colNames = TRUE,
  rowNames = FALSE,
  tableStyle = openxlsx_getOp("tableStyle", "TableStyleLight9"),
```

```
tableName = NULL,
headerStyle = openxlsx_getOp("headerStyle"),
withFilter = openxlsx_getOp("withFilter", TRUE),
keepNA = openxlsx_getOp("keepNA", FALSE),
na.string = openxlsx_getOp("na.string"),
sep = ", ",
stack = FALSE,
firstColumn = openxlsx_getOp("firstColumn", FALSE),
lastColumn = openxlsx_getOp("lastColumn", FALSE),
bandedRows = openxlsx_getOp("bandedRows", TRUE),
bandedCols = openxlsx_getOp("bandedCols", FALSE),
col.names,
row.names
```
# Arguments

)

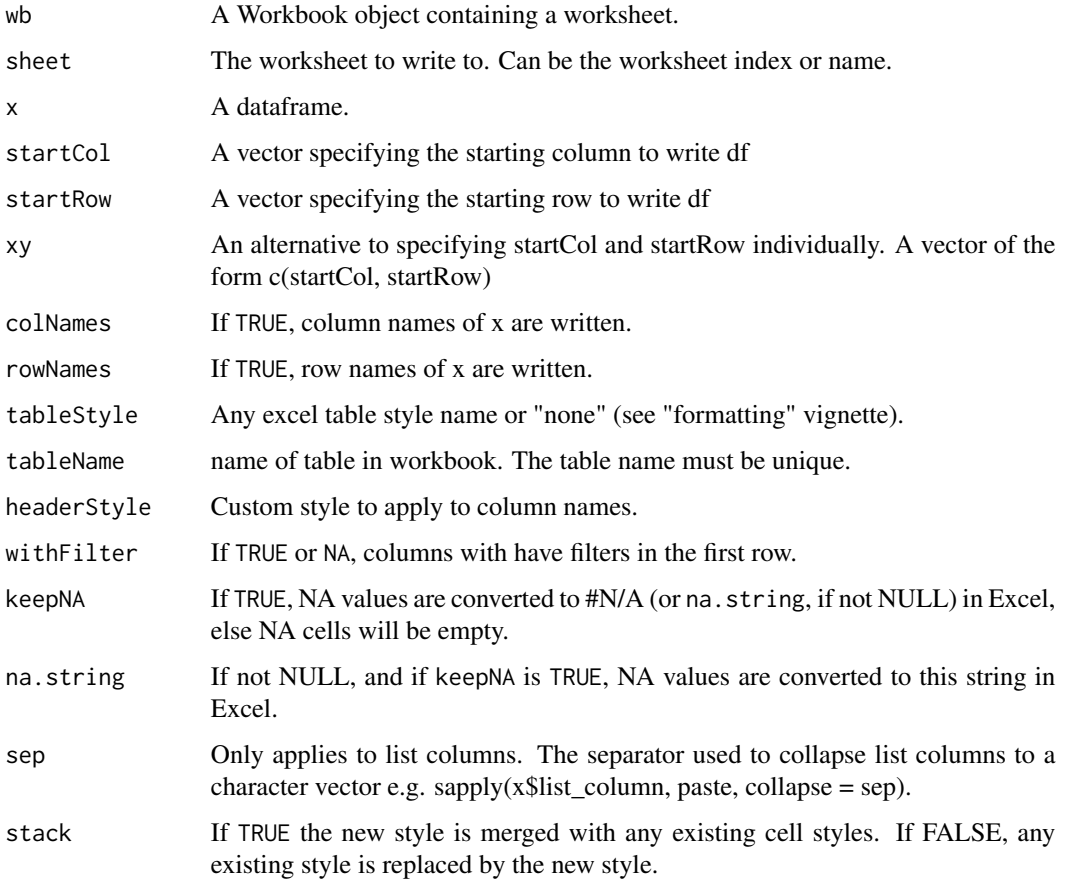

#### The below options correspond to Excel table options:

### <span id="page-96-0"></span>writeDataTable 97

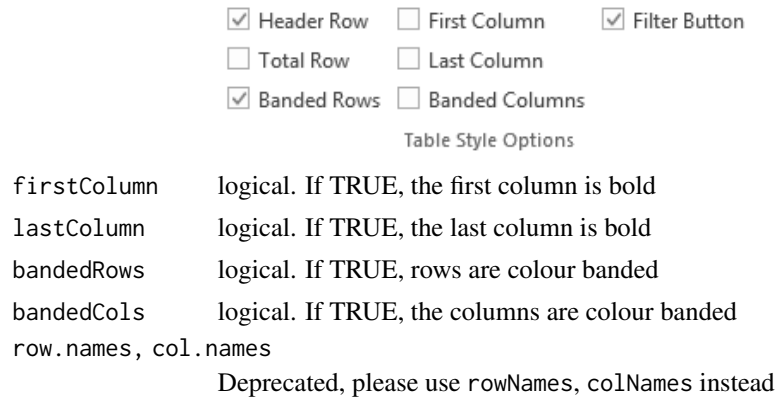

#### Details

columns of x with class Date/POSIXt, currency, accounting, hyperlink, percentage are automatically styled as dates, currency, accounting, hyperlinks, percentages respectively.

# See Also

```
addWorksheet()
writeData()
removeTable()
getTables()
```
# Examples

## see package vignettes for further examples.

```
#####################################################################################
## Create Workbook object and add worksheets
wb <- createWorkbook()
addWorksheet(wb, "S1")
addWorksheet(wb, "S2")
addWorksheet(wb, "S3")
```

```
#####################################################################################
## -- write data.frame as an Excel table with column filters
## -- default table style is "TableStyleMedium2"
writeDataTable(wb, "S1", x = iris)
writeDataTable(wb, "S2",
  x = mtcars, xy = c("B", 3), rowNames = TRUE,
  tableStyle = "TableStyleLight9"
\lambdadf <- data.frame(
  "Date" = Sys.Date() - 0:19,
```

```
T'' = TRUE, "F" = FALSE,"Time" = Sys.time() - 0:19 * 60 * 60,
  "Cash" = paste("$", 1:20), "Cash2" = 31:50,
  "hLink" = "https://CRAN.R-project.org/",
  "Percentage" = seq(0, 1, length.out = 20),
  "TinyNumbers" = runif(20) / 1E9, stringsAsFactors = FALSE
\lambda## openxlsx will apply default Excel styling for these classes
class(df$Cash) <- c(class(df$Cash), "currency")
class(df$Cash2) <- c(class(df$Cash2), "accounting")
class(df$hLink) <- "hyperlink"
class(df$Percentage) <- c(class(df$Percentage), "percentage")
class(df$TinyNumbers) <- c(class(df$TinyNumbers), "scientific")
writeDataTable(wb, "S3", x = df, startRow = 4, rowNames = TRUE, tableStyle = "TableStyleMedium9")
#####################################################################################
## Additional Header Styling and remove column filters
writeDataTable(wb,
  sheet = 1, x = iris, startCol = 7, headerStyle = createStyle(textRotation = 45),
  withFilter = FALSE
\lambda#####################################################################################
## Save workbook
## Open in excel without saving file: openXL(wb)
## Not run:
saveWorkbook(wb, "writeDataTableExample.xlsx", overwrite = TRUE)
## End(Not run)
#####################################################################################
## Pre-defined table styles gallery
wb <- createWorkbook(paste0("tableStylesGallery.xlsx"))
addWorksheet(wb, "Style Samples")
for (i in 1:21) {
 style <- paste0("TableStyleLight", i)
  writeDataTable(wb,
   x = data. frame(style), sheet = 1,
    tableStyle = style, startRow = 1, startCol = i * 3 - 2\lambda}
for (i in 1:28) {
  style <- paste0("TableStyleMedium", i)
```
### <span id="page-98-0"></span>writeFormula 99

```
writeDataTable(wb,
   x = data-frame(style), sheet = 1,
    tableStyle = style, startRow = 4, startCol = i * 3 - 2)
}
for (i in 1:11) {
  style <- paste0("TableStyleDark", i)
  writeDataTable(wb,
   x = data-frame(style), sheet = 1,tableStyle = style, startRow = 7, startCol = i * 3 - 2)
}
## openXL(wb)
## Not run:
saveWorkbook(wb, file = "tableStylesGallery.xlsx", overwrite = TRUE)
## End(Not run)
```
# writeFormula *Write a character vector as an Excel Formula*

# Description

Write a a character vector containing Excel formula to a worksheet.

#### Usage

```
writeFormula(
 wb,
  sheet,
  x,
  startCol = 1,
  startRow = 1,
 array = FALSE,
 xy = NULL)
```
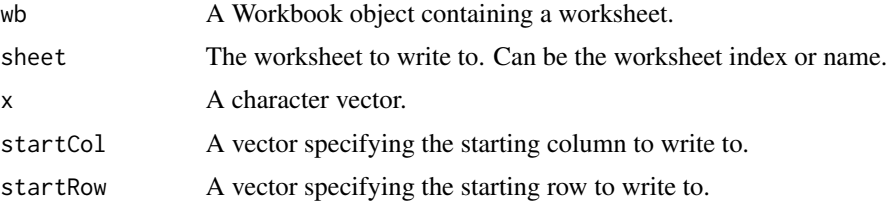

<span id="page-99-0"></span>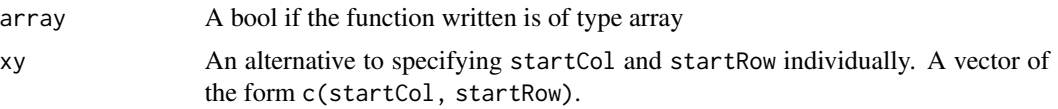

## Details

Currently only the english version of functions are supported. Please don't use the local translation. The examples below show a small list of possible formulas:

- SUM(B2:B4)
- AVERAGE(B2:B4)
- MIN(B2:B4)
- $MAX(B2:B4)$
- ...

#### Author(s)

Alexander Walker

#### See Also

[writeData\(\)](#page-90-0) [makeHyperlinkString\(\)](#page-45-0)

```
## There are 3 ways to write a formula
wb <- createWorkbook()
addWorksheet(wb, "Sheet 1")
writeData(wb, "Sheet 1", x = iris)
## SEE int2col() to convert int to Excel column label
## 1. - As a character vector using writeFormula
v <- c("SUM(A2:A151)", "AVERAGE(B2:B151)") ## skip header row
writeFormula(wb, sheet = 1, x = v, startCol = 10, startRow = 2)
writeFormula(wb, 1, x = "A2 + B2", startCol = 10, startRow = 10)
## 2. - As a data.frame column with class "formula" using writeData
df <- data.frame(
 x = 1:3,
  y = 1:3,
  z = paste(paste0("A", 1:3 + 1L), paste0("B", 1:3 + 1L), sep = " + "),
  z2 = sprintf("ADDRESS(1,%s)", 1:3),
  stringsAsFactors = FALSE
)
```
#### writeFormula 2012 and 2012 and 2012 and 2012 and 2012 and 2012 and 2012 and 2012 and 2013 and 2013 and 2013 and 2013 and 2013 and 2013 and 2013 and 2013 and 2013 and 2013 and 2013 and 2013 and 2013 and 2013 and 2013 and 20

```
class(df$z) <- c(class(df$z), "formula")
class(df$z2) <- c(class(df$z2), "formula")
addWorksheet(wb, "Sheet 2")
writeData(wb, sheet = 2, x = df)
## 3. - As a vector with class "formula" using writeData
v2 <- c("SUM(A2:A4)", "AVERAGE(B2:B4)", "MEDIAN(C2:C4)")
class(v2) \leftarrow c(class(v2), "formula")writeData(wb, sheet = 2, x = v2, startCol = 10, startRow = 2)
## Save workbook
## Not run:
saveWorkbook(wb, "writeFormulaExample.xlsx", overwrite = TRUE)
## End(Not run)
## 4. - Writing internal hyperlinks
wb <- createWorkbook()
addWorksheet(wb, "Sheet1")
addWorksheet(wb, "Sheet2")
writeFormula(wb, "Sheet1", x = '=HYPERLINK("#Sheet2!B3", "Text to Display - Link to Sheet2")')
## Save workbook
## Not run:
saveWorkbook(wb, "writeFormulaHyperlinkExample.xlsx", overwrite = TRUE)
## End(Not run)
```
# **Index**

∗ datasets openxlsx\_options, [53](#page-52-0) openxlsxFontSizeLookupTable, [53](#page-52-0) activeSheet, [4](#page-3-0) activeSheet<- *(*activeSheet*)*, [4](#page-3-0) addCreator, [5](#page-4-0) addFilter, [5](#page-4-0) addFilter(), *[6](#page-5-0)* addStyle, [6](#page-5-0) addStyle(), *[28](#page-27-0)* addWorksheet, [7](#page-6-1) addWorksheet(), *[54](#page-53-0)*, *[74](#page-73-0)*, *[79](#page-78-0)*, *[89](#page-88-0)*, *[97](#page-96-0)* all.equal, [10](#page-9-1) buildWorkbook, [10](#page-9-1) buildWorkbook(), *[88,](#page-87-0) [89](#page-88-0)* cloneWorksheet, [12](#page-11-0) col2int, [13](#page-12-0) conditionalFormat, [14](#page-13-0) conditionalFormatting, [15](#page-14-0) conditionalFormatting(), *[14](#page-13-0)* convertFromExcelRef, [20](#page-19-0) convertToDate, [21](#page-20-0) convertToDate(), *[36](#page-35-0)* convertToDateTime, [22](#page-21-0) copyWorkbook, [22](#page-21-0) createComment, [23](#page-22-1) createComment(), *[67](#page-66-0)*, *[90](#page-89-0)* createNamedRegion, [24](#page-23-0) createNamedRegion(), *[37](#page-36-0)* createStyle, [26](#page-25-1) createStyle(), *[7](#page-6-1)*, *[14](#page-13-0)[–16](#page-15-0)*, *[23](#page-22-1)*, *[89](#page-88-0)* createWorkbook, [29](#page-28-1) createWorkbook(), *[74](#page-73-0)*

databar *(*conditionalFormatting*)*, [15](#page-14-0) dataValidation, [30](#page-29-0) deleteData, [32](#page-31-0)

deleteNamedRegion *(*createNamedRegion*)*, [24](#page-23-0) freezePane, [33](#page-32-0) getBaseFont, [34](#page-33-0) getCellRefs, [35](#page-34-0) getCreators, [35](#page-34-0) getDateOrigin, [36](#page-35-0) getNamedRegions, [37](#page-36-0) getNamedRegions(), *[25](#page-24-0)*, *[63](#page-62-0)*, *[65](#page-64-0)* getSheetNames, [38](#page-37-0) getStyles, [39](#page-38-2) getStyles(), *[73](#page-72-0)* getTables, [39](#page-38-2) getTables(), *[69](#page-68-1)*, *[97](#page-96-0)* groupColumns, [40](#page-39-0) groupColumns(), *[41](#page-40-0)* groupRows, [41](#page-40-0) groupRows(), *[40](#page-39-0)* if\_null\_then, [41](#page-40-0) insertImage, [42](#page-41-0) insertImage(), *[44](#page-43-0)* insertPlot, [43](#page-42-0) insertPlot(), *[43](#page-42-0)* int2col, [45](#page-44-1) loadWorkbook, [45](#page-44-1) loadWorkbook(), *[30](#page-29-0)*, *[74](#page-73-0)* makeHyperlinkString, [46](#page-45-1) makeHyperlinkString(), *[100](#page-99-0)* mergeCells, [48](#page-47-0) mergeCells(), *[66](#page-65-1)* modifyBaseFont, [49](#page-48-0) names, [50](#page-49-1) names(), *[71](#page-70-0)*, *[81,](#page-80-0) [82](#page-81-0)* names<-.Workbook *(*names*)*, [50](#page-49-1)

#### INDEX  $103$

op.openxlsx *(*openxlsx\_options*)*, [53](#page-52-0) op.openxlsx(), *[53](#page-52-0)* openXL, [51](#page-50-0) openxlsx, [52](#page-51-0) openxlsx\_getOp *(*openxlsx\_options*)*, [53](#page-52-0) openxlsx\_options, [53](#page-52-0) openxlsx\_setOp *(*openxlsx\_options*)*, [53](#page-52-0) openxlsxFontSizeLookupTable, [53](#page-52-0) openxlsxFontSizeLookupTableBold *(*openxlsxFontSizeLookupTable*)*, [53](#page-52-0) pageBreak, [54](#page-53-0) pageSetup, [55](#page-54-0) protectWorkbook, [59](#page-58-0) protectWorksheet, [60](#page-59-0) read.xlsx, [62](#page-61-0) read.xlsx(), *[53](#page-52-0)*, *[65](#page-64-0)* readWorkbook, [64](#page-63-0) removeCellMerge, [66](#page-65-1) removeCellMerge(), *[49](#page-48-0)* removeColWidths, [66](#page-65-1) removeColWidths(), *[75](#page-74-0)* removeComment, [67](#page-66-0) removeFilter, [68](#page-67-1) removeRowHeights, [68](#page-67-1) removeRowHeights(), *[81](#page-80-0)* removeTable, [69](#page-68-1) removeTable(), *[97](#page-96-0)* removeWorksheet, [70](#page-69-0) removeWorksheet(), *[46](#page-45-1)* renameWorksheet, [71](#page-70-0) replaceStyle, [72](#page-71-0) replaceStyle(), *[39](#page-38-2)* saveWorkbook, [73](#page-72-0) saveWorkbook(), *[30](#page-29-0)* setColWidths, [74](#page-73-0) setColWidths(), *[11](#page-10-0)*, *[40](#page-39-0)*, *[67](#page-66-0)* setFooter, [76](#page-75-0) setHeader, [77](#page-76-0) setHeaderFooter, [78](#page-77-0) setLastModifiedBy, [80](#page-79-0) setRowHeights, [80](#page-79-0) setRowHeights(), *[69](#page-68-1)* sheets, [81](#page-80-0) sheetVisibility, [82](#page-81-0) sheetVisibility<- *(*sheetVisibility*)*, [82](#page-81-0)

sheetVisible, [83](#page-82-0) sheetVisible<- *(*sheetVisible*)*, [83](#page-82-0) showGridLines, [84](#page-83-0)

temp\_xlsx, [85](#page-84-1)

ungroupColumns, [85](#page-84-1) ungroupColumns(), *[40](#page-39-0)*, *[86](#page-85-1)* ungroupRows, [86](#page-85-1) ungroupRows(), *[41](#page-40-0)*, *[85](#page-84-1)*

worksheetOrder, [86](#page-85-1) worksheetOrder<- *(*worksheetOrder*)*, [86](#page-85-1) write.xlsx, [87](#page-86-0) write.xlsx(), *[12](#page-11-0)*, *[53](#page-52-0)* writeComment, [90](#page-89-0) writeComment(), *[23](#page-22-1)*, *[67](#page-66-0)* writeData, [91](#page-90-1) writeData(), *[6](#page-5-0)*, *[11](#page-10-0)*, *[21](#page-20-0)*, *[53](#page-52-0)*, *[74](#page-73-0)*, *[87](#page-86-0)[–89](#page-88-0)*, *[97](#page-96-0)*, *[100](#page-99-0)* writeDataTable, [95](#page-94-1) writeDataTable(), *[11](#page-10-0)*, *[53](#page-52-0)*, *[74](#page-73-0)*, *[87,](#page-86-0) [88](#page-87-0)*, *[93](#page-92-0)* writeFormula, [99](#page-98-0) writeFormula(), *[46](#page-45-1)*